### **BAB III**

### **ANALISIS DAN PERANCANGAN SISTEM**

Dalam pembuatan sistem informasi ini menerapkan metode *Systems Development Life Cycle* (Siklus Hidup Pengembangan Sistem) yang berfungsi untuk menggambarkan tahapan-tahapan utama dan langkah-langkah dari setiap tahapan. Langkah-langkah yang akan dilakukan dalam pembuatan aplikasi penjualan kardus pada UD. Stardus Surabaya yaitu sebagai berikut :

### **3.1 Analisis Sistem**

## **3.1.1 Identifikasi Masalah**

 Transaksi penjualan pada UD. Stardus Surabaya sangat tergantung pada persediaan yang ada di gudang, jika persediaan tidak dikelola dengan baik, maka penjualan juga tidak dapat memenuhi volume yang telah ditetapkan. Sering terjadinya kehabisan *stok* pada saat terjadi pemesanan pelanggan yang disebabkan perusahaan tidak mengetahui keadaan persediaan barang secara *real time,* sehingga proses pengadaan tidak diketahui kapan harus dilakukan tanpa menunggu persediaan barang habis. Hal ini berdampak kerugian pada perusahaan karena tidak dapat melakukan proses penjualan dan tidak memperoleh laba.

 Berdasarkan pada masalah persediaan diatas pada saat proses pemesanan pelanggan sampai dengan proses penjualan, tidak adanya pencatatan pemesanan pelanggan yang tidak terealisasi dikarenakan pada saat proses penjualan tidak semua pemesanan pelanggan dapat terealisasi atau dilakuakan proses penjualan, tergantung dari persediaan yang ada digudang. Hal ini berdampak pada saat terjadi proses penerimaan barang dari *supplyer*, perusahaan tidak dapat melakukan penawaran produk sesuai dengan kebutuhan pelanggan. Dikarenakan perusahaan tidak memiliki catatan *history* atas pesanan pelanggan yang tidak terpenuhi yang mengakibatkan perusahaan kehilangan kesempatan untuk melakukan transaksi penjualan.

 Setelah terjadi proses penjualan, kemudian pelanggan akan melakukan pembayaran sesuai dengan tanggal jatuh tempo yang sudah disepakati. Fakta yang terjadi di perusahaan saat ini, pada saat ingin mengetahui puitang yang sudah jatuh tempo hanya melakukan pengecekan terhadap nota-nota penjualan. Hal ini berakibat keterlambatan pada saat melakukan penagihan kepada pelanggan atau bahkan tidak tertagih jika perusahaan tidak teliti dalam melakukan pengecekan atas nota-nota penjualan tersebut.

Dari identifikasi masalah yang ada dapat disimpulkan permasalahan yang ada pada proses penjualan sebagai berikut :

- 1. Permasalahan pada persediaan barang yang sering habis pada saat ada pesanan pelanggan sehingga perusahaan kehilangan kesempatan untuk melakukan proses penjualan tidak memperoleh keuntungan.
- 2. Proses pemesanan pelanggan saat terjadi pesanan yang tidak terpenuhi dan tidak dilakukan pencatatan sehingga perusahaan kehilangan kesempatan untuk melakukan penawaran kembali pada pelanggan.
- 3. Pengecekan tagihan dilakukan berdasarkan melihat nota-nota penjualan, jika tidak teliti berakibat keterlambatan pembayaran dan piutang tidak tertagih.

 Dari permasalahan diatas dapat digambarkan *Document Flow* proses penjualan yang dapat dilihat pada gambar 3.1 dan untuk *Document Flow* proses pembayaran yang dapat dilihat pada gambar 3.2.

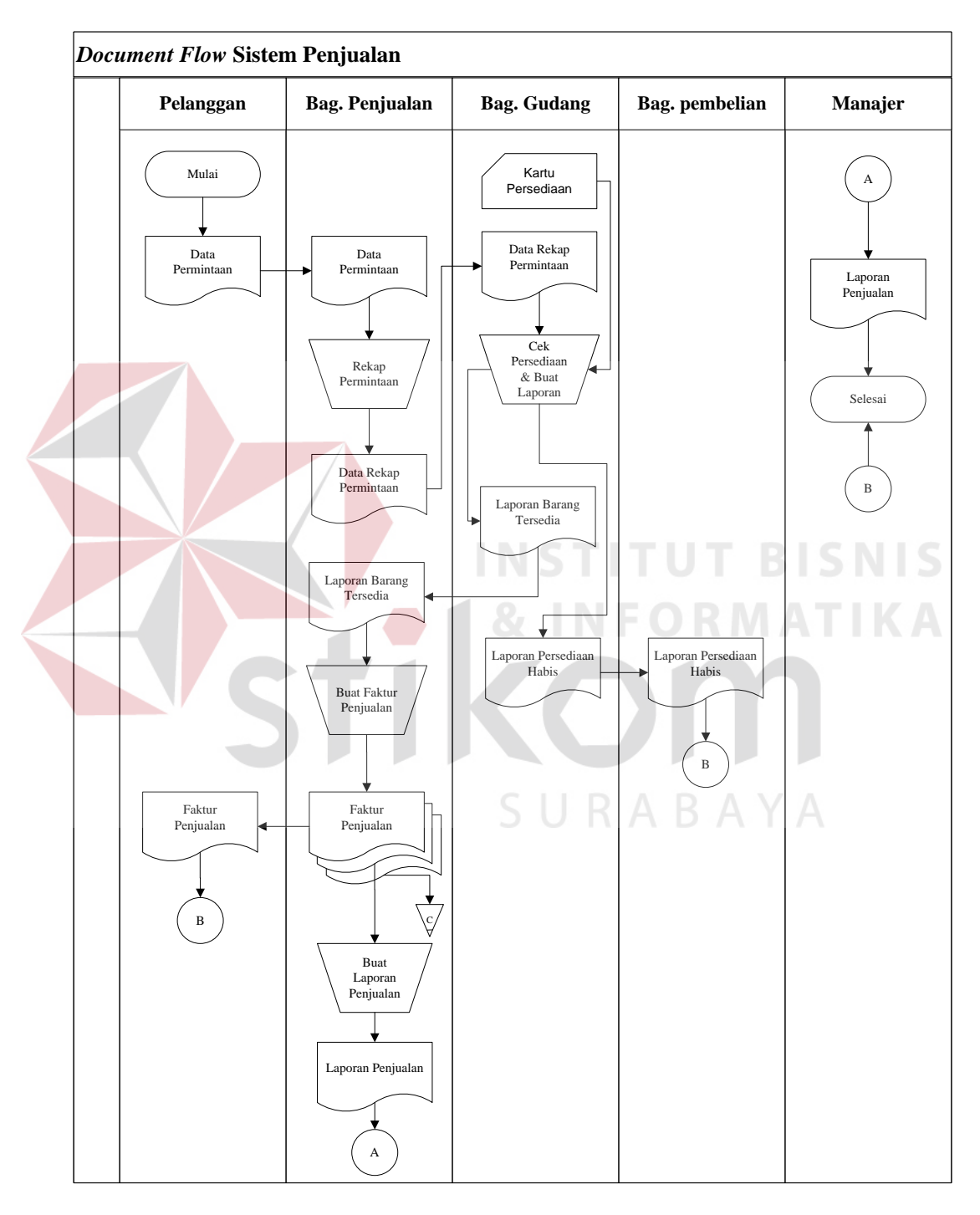

**Gambar 3.1** *Document Flow* Sistem Penjualan

Pada gambar 3.1 *document flow* sistem penjualan dapat dilihat bahwa tidak ada *output* yang melaporkan adanya pesanan tidak terpenuhi, tanpa adanya proses pencatatan atas permintaan pelanggan yang tidak terealisasi. Jika ada proses penerimaan barang dari *supplier*, perusahaan tidak dapat melakukan penawaran kembali kepada pelanggan atas pesanan yang belum terealisasi, yang mengakibatkan perusahaan kehilangan kesempatan untuk melakukan proses penjualan.

Fakta yang terjadi pada proses penjualan tersebut yaitu terdapat adanya pesanan pelanggan yang tidak terealisasi dikarenakan perusahaan tidak mengetahui keadaan *stok* barang secara *real time* dan tidak mengetahui kapan harus melakukan proses pengadaan tanpa harus menunggu persediaan barang habis. Jika sampai terjadi kehabisan *stok* dan tidak dapat memenuhi permintaan pelanggan*,* perusahaan akan mengalami kerugian dikarenakan tidak dapat melakukan proses penjualan dan tidak mendapatkan keuntungan.

Dari gambar 3.1 *Document Flow* Sistem Penjualan terdapat laporan penjualan yang diperoleh dari bagian penjualan berdasarkan rekap faktur penjualan dalam satu periode. Laporan penjualan tersebut digunakan oleh manajer untuk pengambilan keputusan terhadap proses atau kegiatan yang mempengaruhi proses penjualan.

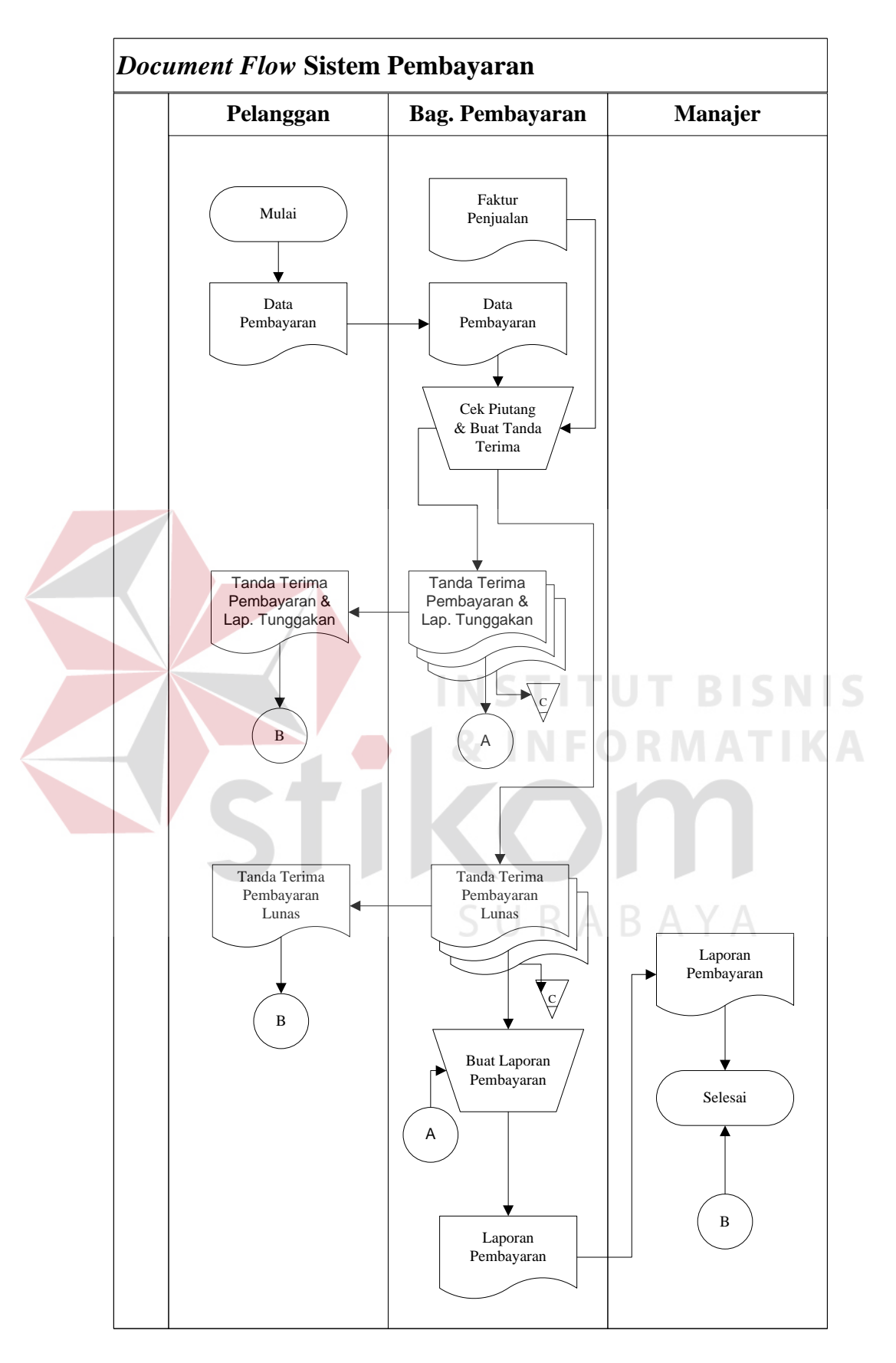

**Gambar 3.2** *Document Flow* Sistem Pembayaran

Pada Gambar 3.2 *Document Flow* Sistem Pembayaran, pelanggan melakukan proses pembayaran sesuai dengan jatuh tempo yang tertera pada nota penjualan. Pada saat proses pembayaran tersebut terdapat masalah keterlambatan pembayaran piutang. Dikarenakan perusahaan tidak memiliki sistem pencatatan piutang, dan pada saat ini hanya melakukan pengecakan terhadap nota-nota penjualan, yang berakibat terlambat melakukan penagihan jika tidak teliti melakukan pengecekan atas nota-nota penjualan.

## **3.1.2 Analisis Kebutuhan Sistem**

Aplikasi ini dirancang untuk membantu dan memudahkan pihak manajer dalam mengevaluasi dan meningkatkan penjualan maka diperlukan suatu keputusan manajerial :

- 1. Apakah persediaan suatu produk perlu dilakukan proses pengadaan ?
- 2. Barang mana saja yang perlu ditawarkan dan kepada pelanggan siapa barang tersebut ditawarkan, yang berdasarkan pada data pemesanan tidak terpenuhi ?
- 3. Pelanggan mana saja yang belum melunasi piutang penjualan yang sudah jatuh tempo ?

 Terkait kebutuhan di atas, maka manajer membutuhkan data sebagai berikut :

- 1. Data barang
- 2. Data pelanggan
- 3. Data pesanan
- 4. Data penjualan

#### **3.2 Perancangan Sistem**

Berdasarkan analisis yang telah dilakukan, dapat dirancang sebuah solusi model pengembangan sistem yang akan menjadi dasar dalam perancangan sistem selanjutnya. Secara umum model pengembangan tersebut digambarkan dalam Diagram Input Proses Output pada gambar 3.3.

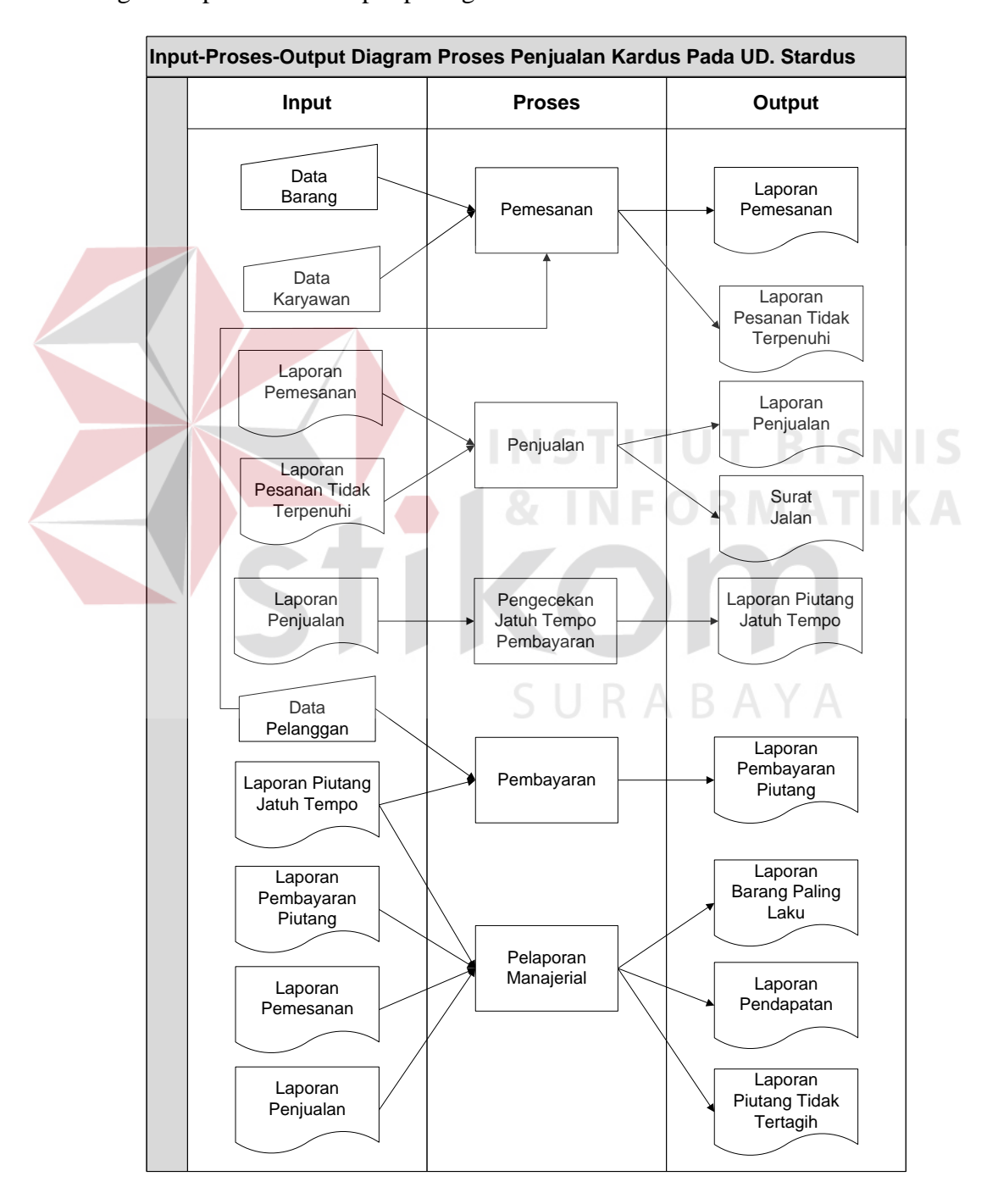

**Gambar 3.3** Input-Proses-Output (IPO) Diagram Proses Penjualan

 Berikut ini merupakan penjelasan dari *input,* proses, dan *output* berdasarkan desain diagram *input-proses-output* proses penualan di atas.

### A. *Input*

1. Data Barang

 Data barang adalah data barang pesanan pelanggan yang digunakan untuk melakukan proses pemesanan yang berisi tentang data *id* barang, nama barang, harga, dan jumlah barang.

## 2. Data Pelanggan

 Data pelanggan adalah data pelanggan yang memesan yang digunakan untuk melakukan proses pemesanan dan proses pembayaran yang berisi tentang data *id* pelanggan, nama pelanggan, alamat pelanggan, dan nomer telepon pelanggan.

#### 3. Data Karyawan

 Data karyawan adalah data karyawan yang bertanggung jawab atas setiap transaksi yang berisi tentang data *id* karyawan, nama karyawan, alamat, dan nomer telepon karyawan.

4. Laporan Pemesanan

 Laporan pemesanan adalah *input*an dari proses penjualan dan proses pelaporan manajerial yang merupakan *output* dari proses pemesanan yang berisi tentang data *id* pemesanan, tanggal pemesanan, nama pelanggan, nama barang, dan jumlah barang.

5. Laporan Penjualan

 Laporan penjualan adalah *input*an dari proses pengecekan jatuh tempo pembayaran dan proses pelaporan manajerial yang merupakan *output* dari proses penjualan yang berisi tentang data *id* penjualan, tanggal penjualan, nama pelanggan, nama barang, harga barang, jumlah barang, total harga barang, tanggal jatuh tempo, total pembayaran.

6. Laporan Piutang Jatuh Tempo

 Laporan piutang jatuh tempo adalah *input*an dari proses pembayaran dan proses pelaporan manajerial yang merupakan *output* dari proses pengecekan jatuh tempo pembayaran yang berisi tentang data *id* penjualan, nama pelanggan, tanggal jatuh tempo, total pembayaran.

7. Laporan Pembayaran Piutang

 Laporan pembayaran piutang adalah *input*an dari proses pelaporan manajerial yang merupakan *output* dari proses pembayaran yang berisi tentang data *id* pembayaran, *id* penjualan, nama pelanggan, tanggal pembayaran, tanggal jatuh tempo, total pembayaran.<br> $\begin{array}{c} \quad \text{R A B A Y A} \end{array}$ 

*B. Proses* 

### 1. Proses Pemesanan

 Proses pemesanan berfungsi untuk mencatat data pesanan pelanggan yang didapat dari *input*an data barang dan data pelanggan, serta menghasilkan *output*  laporan pesanan tidak terpenuhi yang berguna untuk melakukan penawaran kembali kepada pelanggan jika ada proses penerimaan barang, dan laporan pemesanan yang berguna sebagai dasar untuk melakukan proses panjualan dan proses manajerial.

2. Proses Penjualan

 Proses penjualan berfungsi untuk mencatat transaksi penjualan yang sesuai dengan *input*an laporan pemesanan dan laporan pemesanan tidak terpenuhi yang dihasilkan dari proses pemesanan, serta menghasilkan *output* surat jalan yang dgunakan untuk proses pengiriman dan laporan penjualan yang berguna sebagai dasar untuk melakukan proses pengecekan jatuh tempo pembayaran dan proses manajerial.

3. Proses Pengecekan Jatuh Tempo Pembayaran

 Proses pengecekan jatuh tempo pembayaran berfungsi untuk melakukan pengecekan terhadap laporan penjualan berdasarkan tanggal jatuh tempo pembayaran yang didapat dari proses penjualan, serta menghasilkan *output*  laporan piutang jatuh tempo yang berguna sebagai dasar untuk melakukan proses pembayaran dan proses manajerial.

4. Proses Pembayaran

 Proses pembayaran berfungsi untuk mencatat transaksi pembayaran berdasarkan laporan piutang jatuh tempo yang dihasilkan dari proses pengecekan jatuh tempo pembayaran, serta menghasilkan laporan pembaran piutang yang berguna sebagai dasar untuk proses manajerial.

5. Proses Manajerial

 Proses manajerial berfungsi untuk mengolah laporan-laporan yang dihasilkan dari proses pemesanan, proses penjualan, proses pengecekan piutang penjualan, dan proses pembayaran untuk diolah dan menghasilkan laporan penjualan, laporan piutang tidak tertagih, dan laporan pendapatan yang ditujukan untuk pengambilan keputusan bagi manajer.

### *C. Output*

### 1. Laporan Pemesanan

 Laporan pemesanan adalah *input*an dari proses penjualan dan proses pelaporan manajerial yang merupakan *output* dari proses pemesanan yang berisi tentang data *id* pemesanan, tanggal pemesanan, nama pelanggan, nama barang, dan jumlah barang.

### 2. Laporan Pesanan Tidak Terpenuhi

 Laporan pemesanan tidak terpenuhi merupakan *output* dari proses pemesanan yang berisi tentang data *id* pemesanan, tanggal pemesanan, nama pelanggan, nama barang, dan jumlah barang.

### 3. Laporan Penjualan

 Laporan penjualan adalah *input*an dari proses pengecekan jatuh tempo pembayaran dan proses pelaporan manajerial yang merupakan *output* dari proses penjualan yang berisi tentang data *id* penjualan, tanggal penjualan, nama pelanggan, nama barang, harga barang, jumlah barang, total harga barang, tanggal jatuh tempo, total pembayaran.

4. Laporan Piutang Jatuh Tempo

 Laporan piutang jatuh tempo adalah *input*an dari proses pembayaran dan proses pelaporan manajerial yang merupakan *output* dari proses pengecekan jatuh tempo pembayaran yang berisi tentang data *id* penjualan, nama pelanggan, tanggal jatuh tempo, total pembayaran.

5. Laporan Penbayaran Piutang

 Laporan pembayaran piutang adalah *input*an dari proses pelaporan manajerial yang merupakan *output* dari proses pembayaran yang berisi tentang data *id* pembayaran, *id* penjualan, nama pelanggan, tanggal pembayaran, tanggal jatuh tempo, total pembayaran.

6. Laporan Barang Paling Laku

 Laporan barang paling laku merupakan *output* dari proses pelaporan manajerial yang berguna untuk mengetahui barang mana saja yang paling laku terjual.

7. Laporan Pendapatan

 Laporan pendapatan merupakan *output* dari proses pelaporan manajerial yang berguna untuk mengetahui pendapatan dari proses penjulan yang diperoleh dari selisih antara harga perolehan dan harga jual.

8. Laporan Piutang Tidak Tertagih

 Laporan piutang tidak tertagih merupakan *output* dari proses manajerial yang berguna untuk mengetahui piutang mana saja yang sudah jatuh tempo tetapi belum terbayar, berdasarkan laporan penjualan yaitu data tanggal jatuh tempo pembayaran pada periode tertentu yang belum terbayar lunas pada periode tertentu.

### **3.2.1 Sistem Flow**

 Sistem informasi memiliki alur antara data, proses dan laporan yang digambarkan dalam bentuk *system flow*.

## 1. *System Flow* Penjualan

 Dimulai dari data permintaan pelanggan yang diberikan pada bagian penjualan, kemudian bagian penjualan akan memproses data permintaan kemudian disimpan pada tabel permintaan, kemudian dilakukan pengecekan terhadap persediaan yang ada. Jika permintaan pelanggan tidak tersedia maka akan dilakukan proses pembuatan laporan permintaan tidak terpenuhi untuk diberikan pada pihak manajer. untuk desain *sistem flow* penjualan halaman 1 dapat dilihat pada gambar

3.4.

 Pada gambar 3.5 Desain *Sistem Flow* Penjualan Halaman 2. Jika barang tersedia, maka langsung menuju ke proses pembuatan faktur penjualan, dari proses pembuatan faktur penjualan menghasilkan *output* faktur penjualan untuk diberikan kepada pelanggan atas transaksi penjualan dan disimpan berupa data penjualan, kemudian melakukan proses pelaporan penjualan untuk pihak manajer berdasarkan data penjualan.

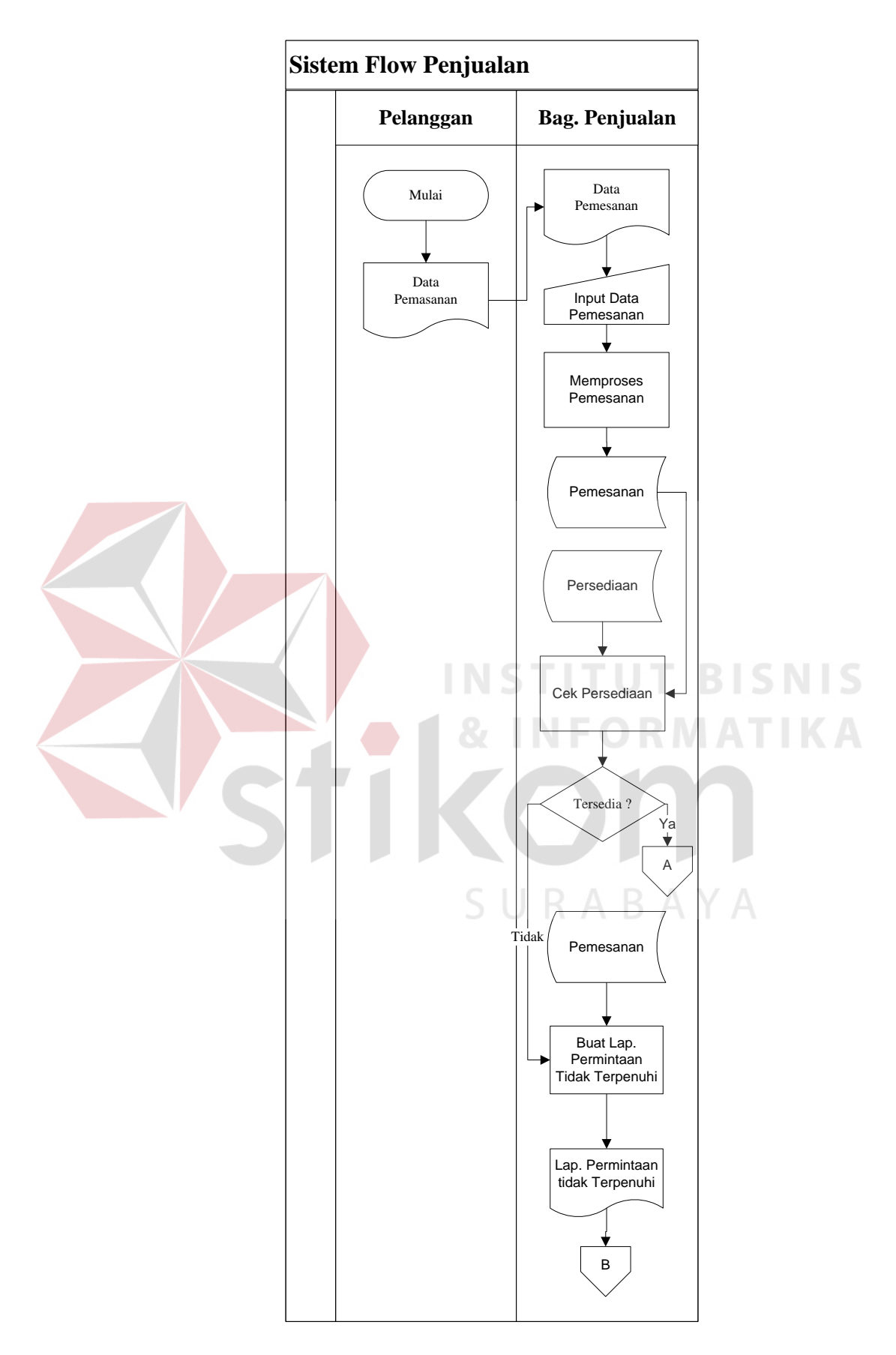

**Gambar 3.4** Desain *Sistem Flow* Penjualan Halaman 1

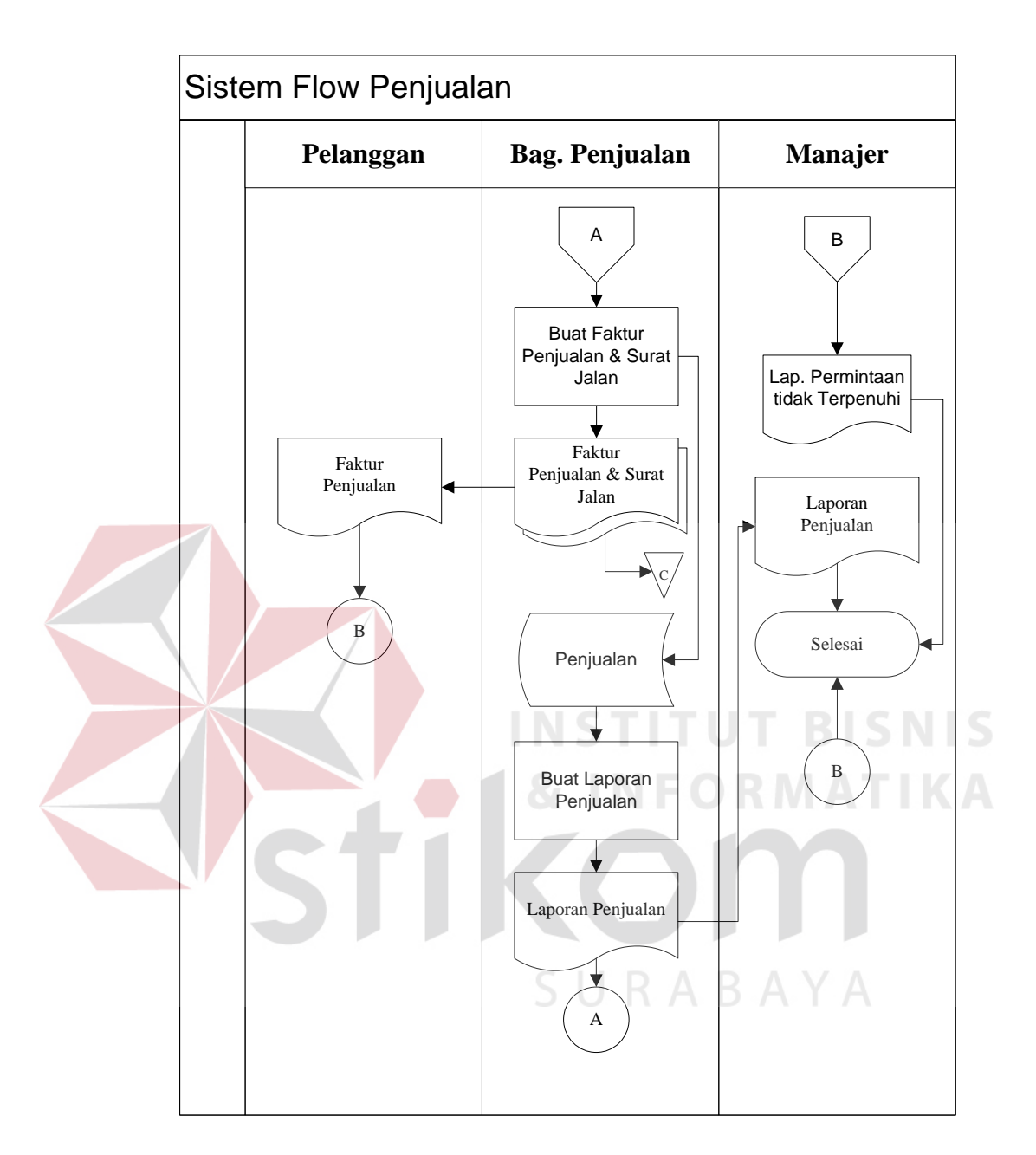

**Gambar 3.5** Desain *Sistem Flow* Penjualan Halaman 2

## 2. *System Flow* Pengecekan Piutang Jatuh Tempo

 Dimulai dari proses pengecekan piutang berdasarkan data penjualan yang dihasilkan dari proses penjualan, maka dari hasil pengecekan piutang jatuh tempo tersebut akan menghasilkan *output* berupa laporan piutang jatuh tempo yang akan diberikan pada pihak manajer. Untuk desain sistem *flow* pengecekan piutang jatuh tempo dapat dilihat pada gambar 3.6.

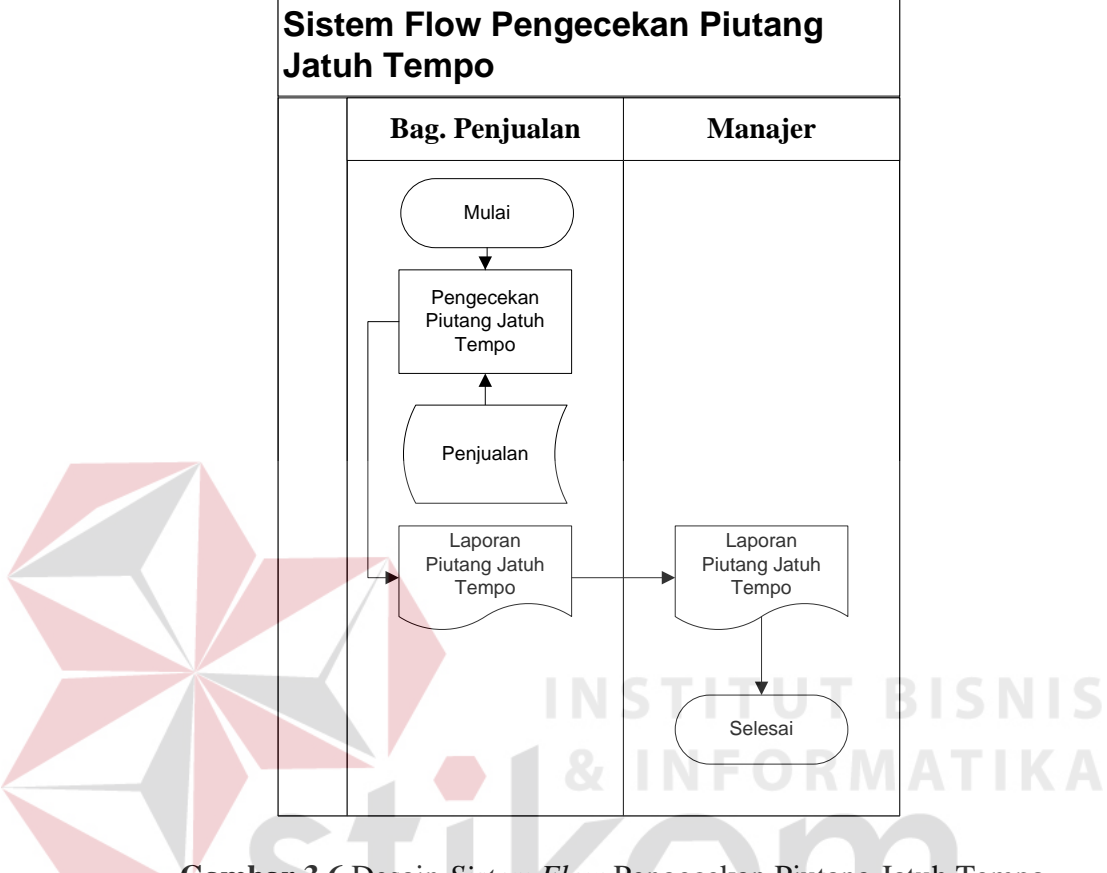

**Gambar 3.6** Desain *Sistem Flow* Pengecekan Piutang Jatuh Tempo

SURABAYA

### 3. *System Flow* Pembayaran

 Dimulai dari data pembayaran yang diserahkan pelanggan kepada bagian penjualan, kemudian bagian penjualan melakukan pengecekan terhadap piutang pelanggan berdasarkan data penjualan, jika sesuai maka bagian penjualan akan membuat tanda terima pembayaran lunas untuk diserahkan pada pelanggan dan membuat laporan pembayaran berdasarkan data pembayaran untuk diserahkan kepada manajer.

 Jika pelanggan masih memiliki tunggakan atau ada piutang yang belum lunas maka bagian penjualan akan membuat laporan tunggakan untuk faktur yang belum lunas dan diberikan kepada pelanggan. untuk *desain sistem flow* pembayaran dapat dilihat pada gambar 3.7.

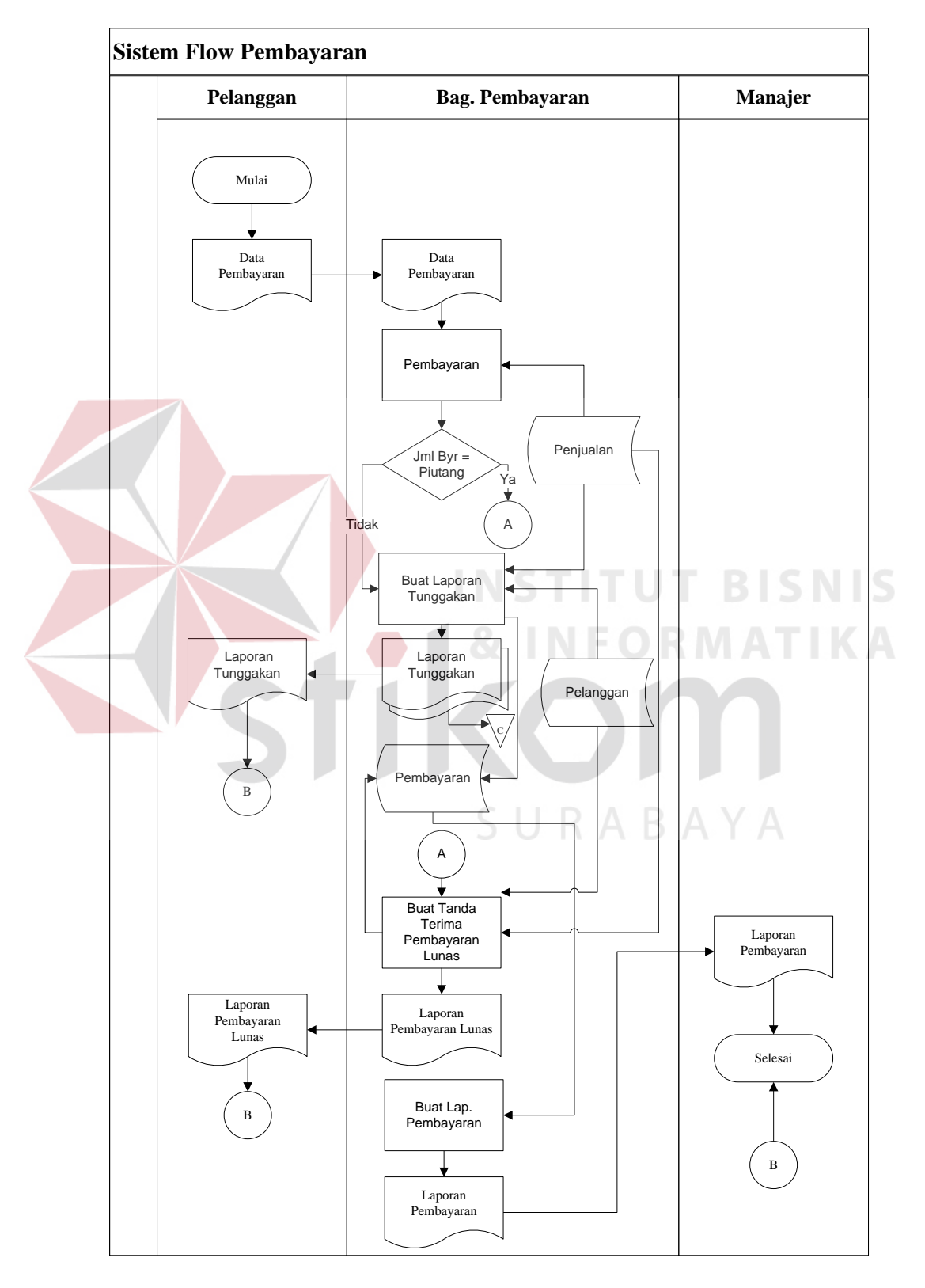

**Gambar 3.7** Desain *Sistem Flow* Pembayaran

### **3.2.2 Data** *Flow* **Diagram**

 Penggambaran sistem menggunakan Data Flow Diagram (DFD) dimulai dari *context diagram* seperti dapat dilihat pada gambar 3.8 Dari *context diagram*  dapat didekomposisi lagi menjadi level yang lebih rendah (*lowest level*) untuk menggambarkan sistem lebih rinci.

1. *Context Diagram*

 *Context Diagram* sistem penjulan kardus pada UD. Stardus Surabaya mempunyai dua entitas luar yang memberi masukan kepada sistem dan menerima keluaran dari sistem. Kudua entitas tersebut antara lain pelanggan dan manajer. *Context Diagram* aplikasi penjualan kardus pada UD. Stardus Surabaya dapat dilihat pada gambar 3.8.

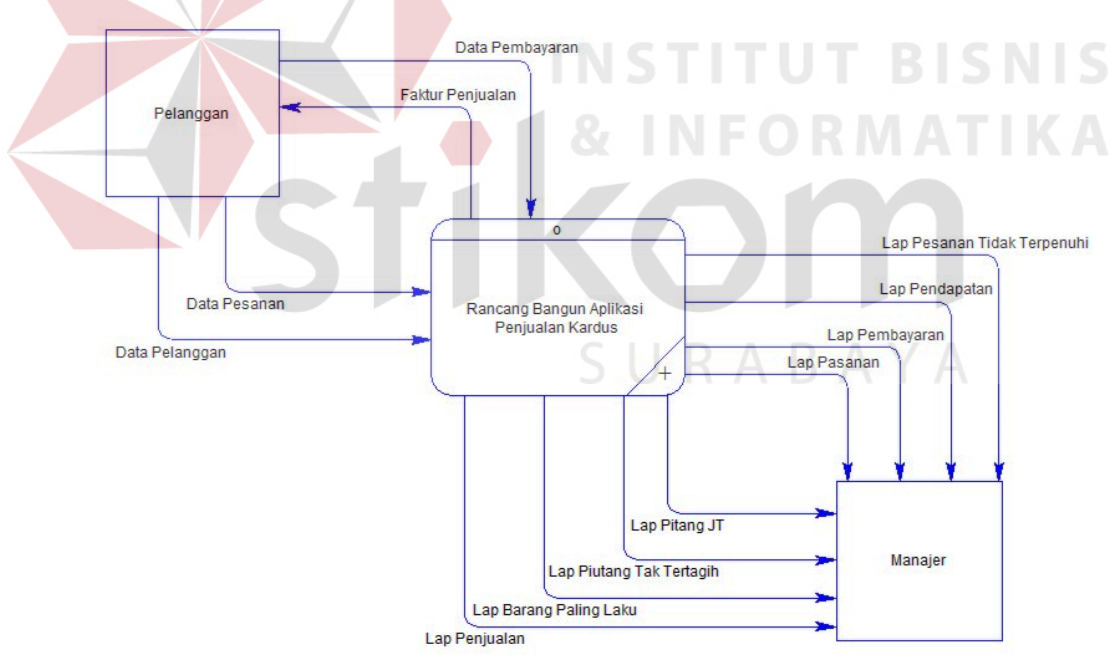

**Gambar 3.8** Context Diagram Rancang Bangun Aplikasi Penjualan

2. DFD Level 0 Sistem Penjualan Kardus

 Pada *Data Flow Diagram* (DFD) Level 0 pada aplikasi penjualan kardus terdapat lima proses yaitu pemesanan, penjualan, pengecekan jatuh tempo pembayaran, pembayaran, pelaporan manajerial. DFD Level 0 aplikasi penjualan kardus dapat dilihat pada gambar 3.9.

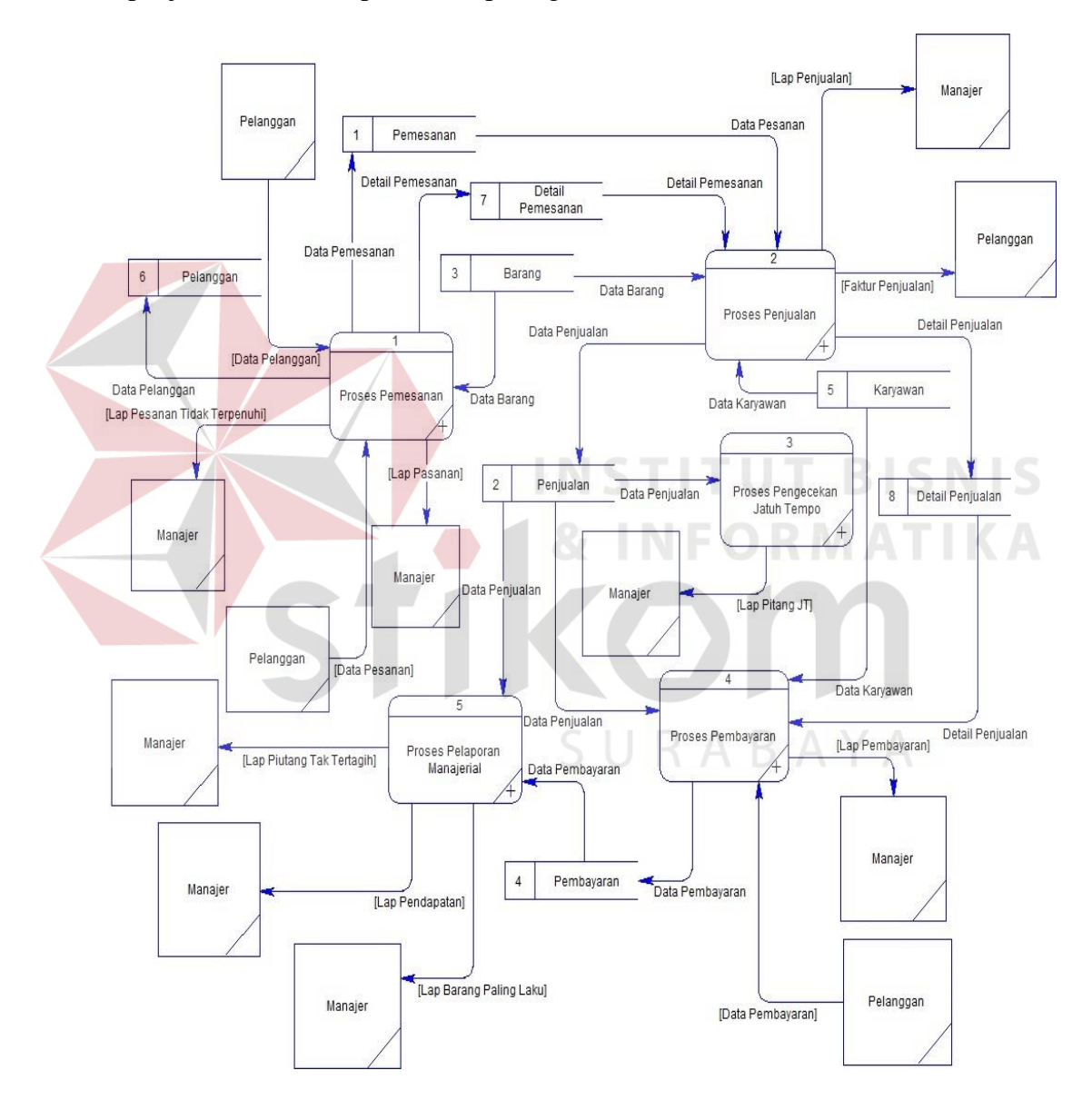

**Gambar 3.9** DFD Level 0 Sistem Penjualan Kardus

### 3. DFD Level 1 Proses Pemesanan

 Pada *Data Flow Diagram* (DFD) Level 1 proses pemesanan terdapat tiga proses yaitu pendaftaran, penerimaan pesanan, pelaporan pesanan. DFD Level 1 proses pemesanan dapat dilihat pada gambar 3.10.

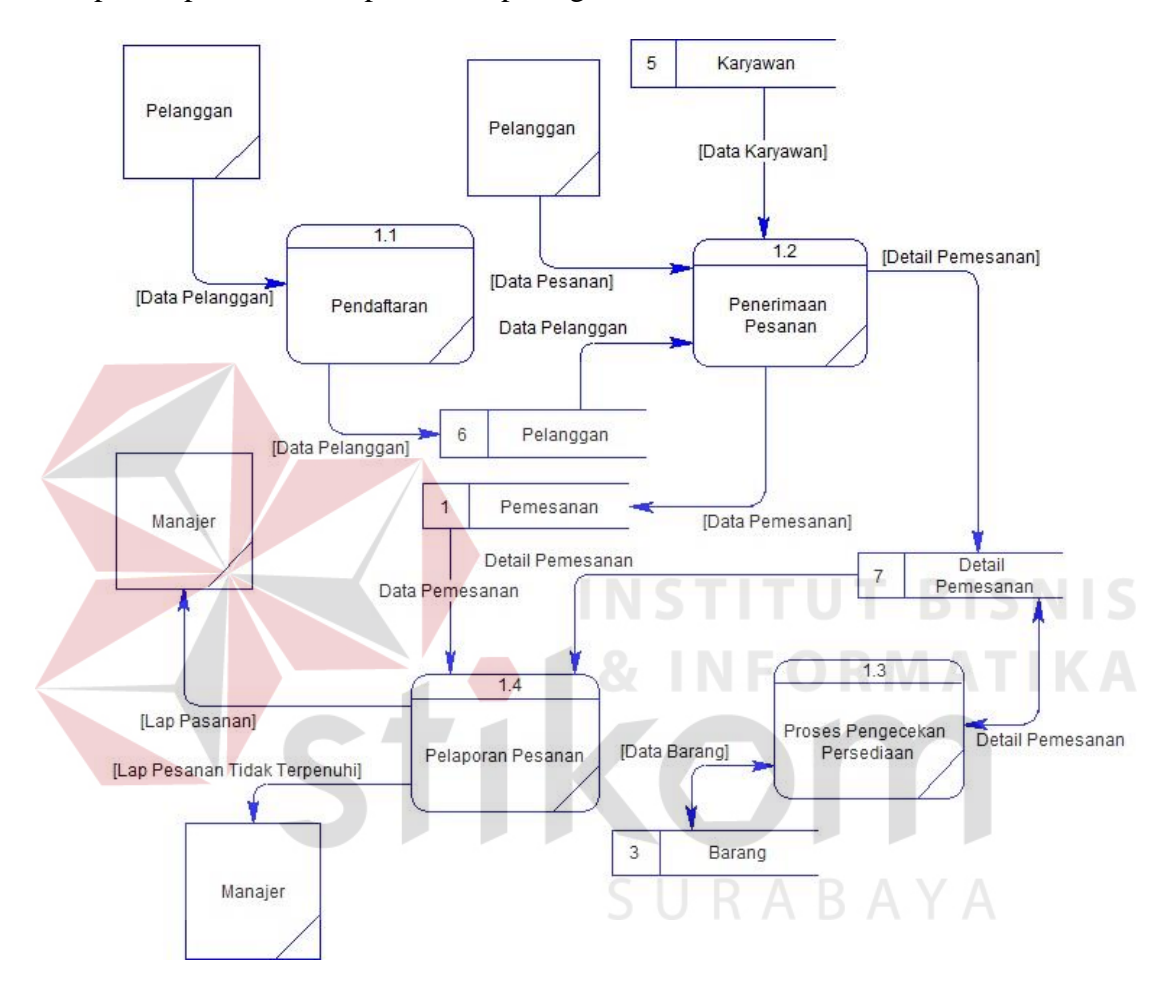

**Gambar 3.10** DFD Level 1 Proses Pemesanan

### 4. DFD Level 1 Proses Penjualan

 Pada *Data Flow Diagram* (DFD) Level 1 proses penjualan terdapat tiga proses yaitu pengecekan persediaan, pengecekan pesanan, pembuatan faktur, pelaporan. DFD Level 1 proses penjualan dapat dilihat pada gambar 3.11.

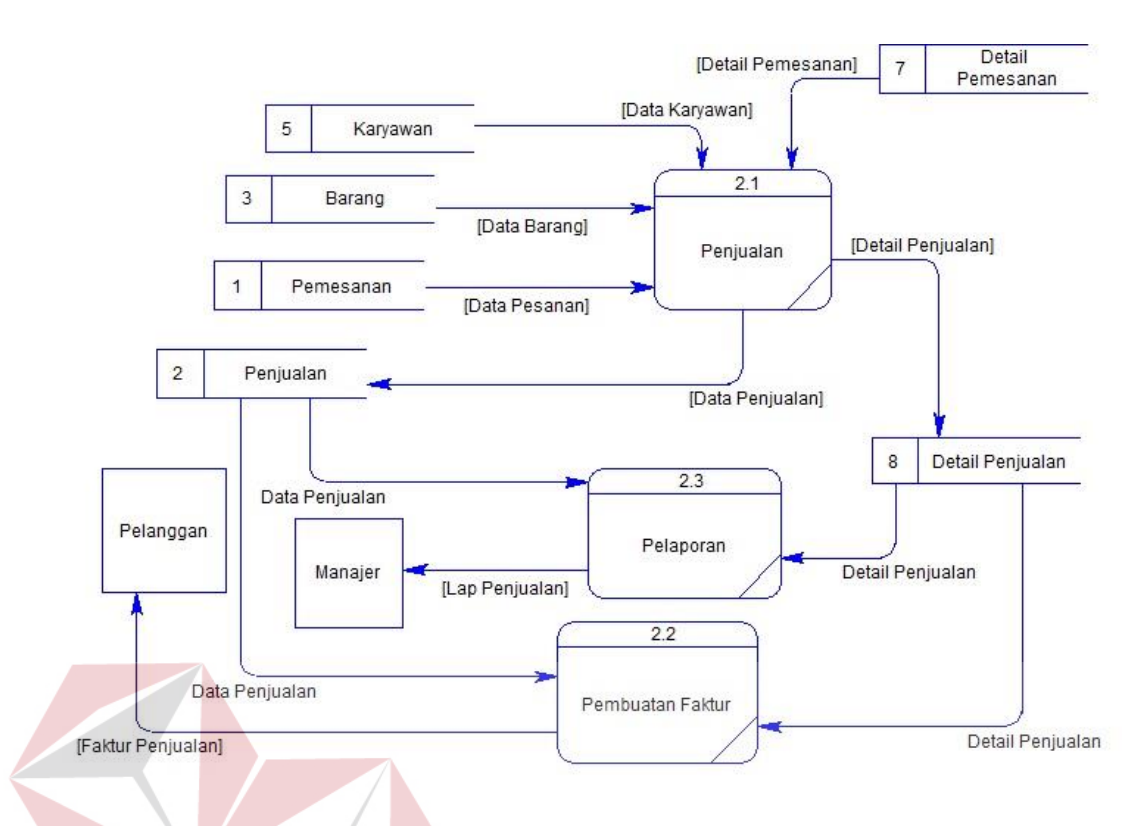

**Gambar 3.11** DFD Level 1 Proses Penjualan

5. DFD Level 1 Proses Pengecekan Jatuh Tempo

 Pada *Data Flow Diagram* (DFD) Level 1 proses pengecekan jatuh tempo terdapat dua proses yaitu pengecekan tanggal pembayaran, pelaporan piutang jatuh tempo. DFD Level 1 proses pengecekan piutang jatuh tempo dapat dilihat pada gambar 3.12.

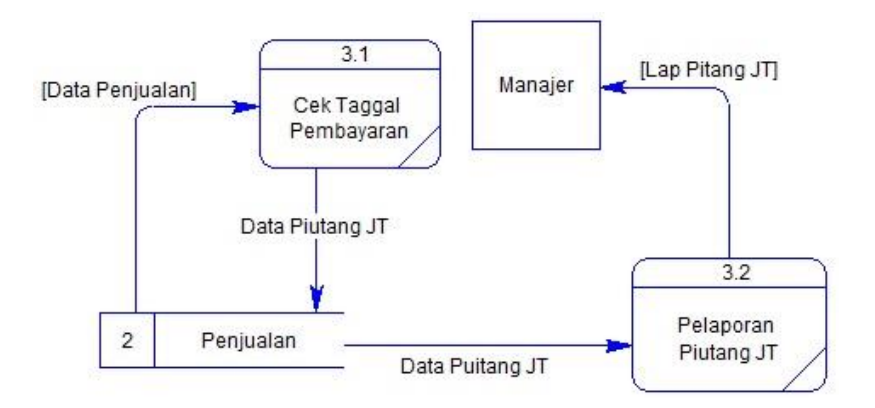

**Gambar 3.12** DFD Level 1 Proses Pengecekan Piutang Jatuh Tempo

## 6. DFD Level 1 Proses Pembayaran

 Pada *Data Flow Diagram* (DFD) Level 1 proses pembayaran terdapat tiga proses yaitu pengecekan pembayaran, pembayaran, pelaporan pembayaran. DFD Level 1 proses pembayaran dapat dilihat pada gambar 3.13.

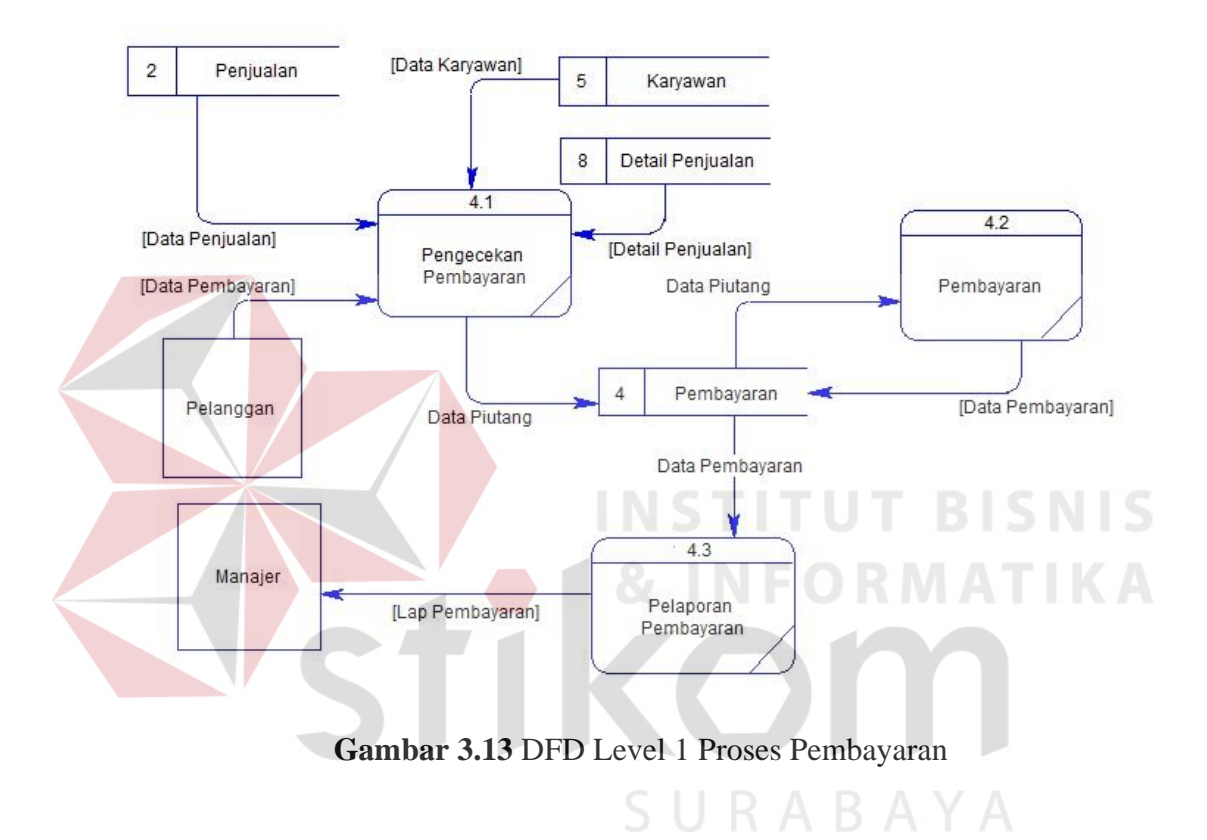

#### 7. DFD Level 1 Proses Pelaporan Manajerial

 Pada *Data Flow Diagram* (DFD) Level 1 proses pelaporan manajerial terdapat tiga proses yaitupelaporan penjualan, pelaporan pembayaran, pelaporan piutang tak tertagih. DFD Level 1 proses pelaporan manajerial dapat dilihat pada gambar 3.14.

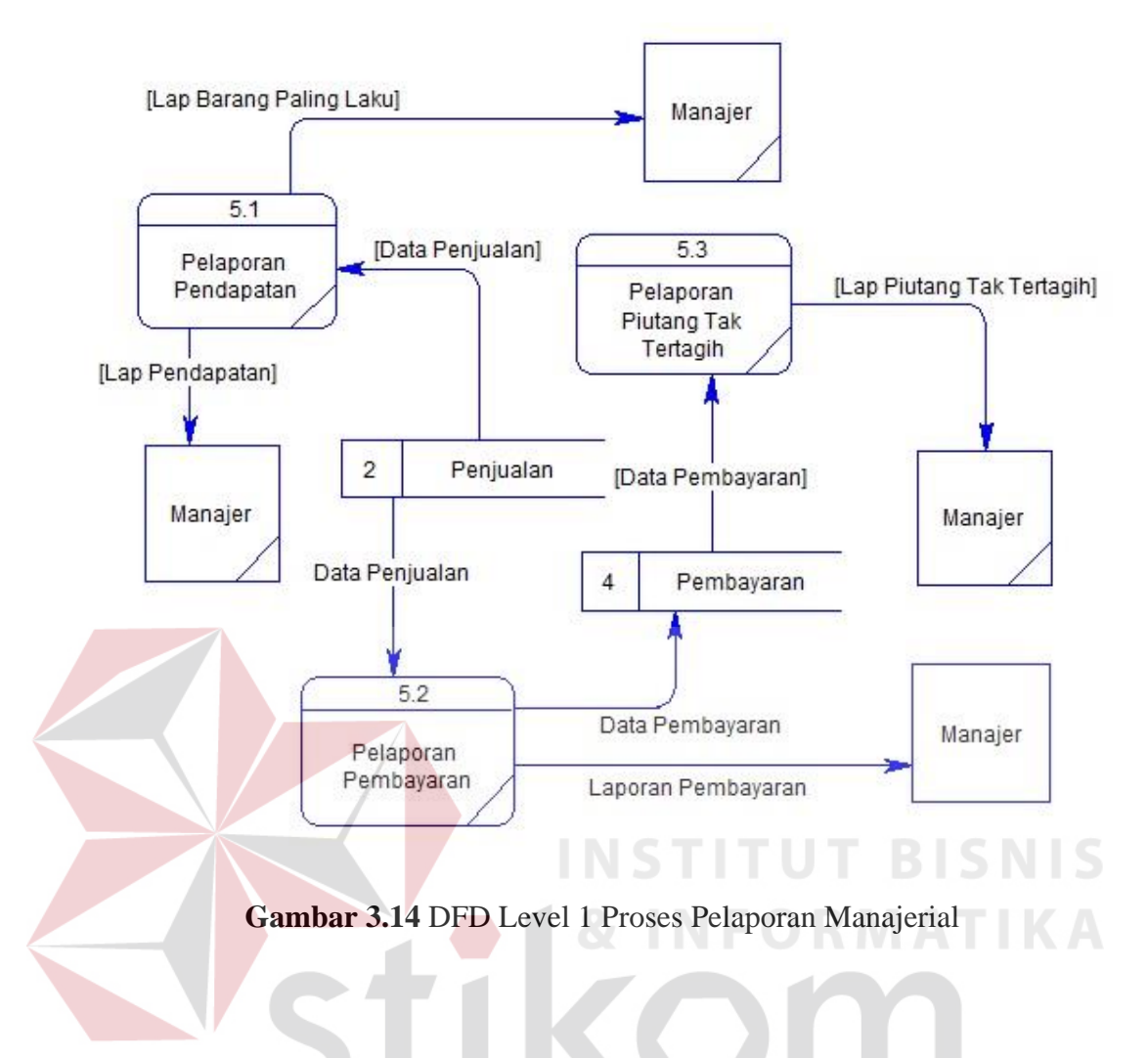

**3.2.3** *Conceptual Data Model* 

 *Conceptual data model (CDM)* dari aplikasi penjualan kardus terdapat enam tabel, yaitu tabel pelanggan, tabel karyawan, tabel barang, tabel pemesanan, tabel penjualan, tabel pembayaran. *Conceptual data model (CDM)* dari aplikasi penjualan kardus dapat dilihat pada gambar 3.15.

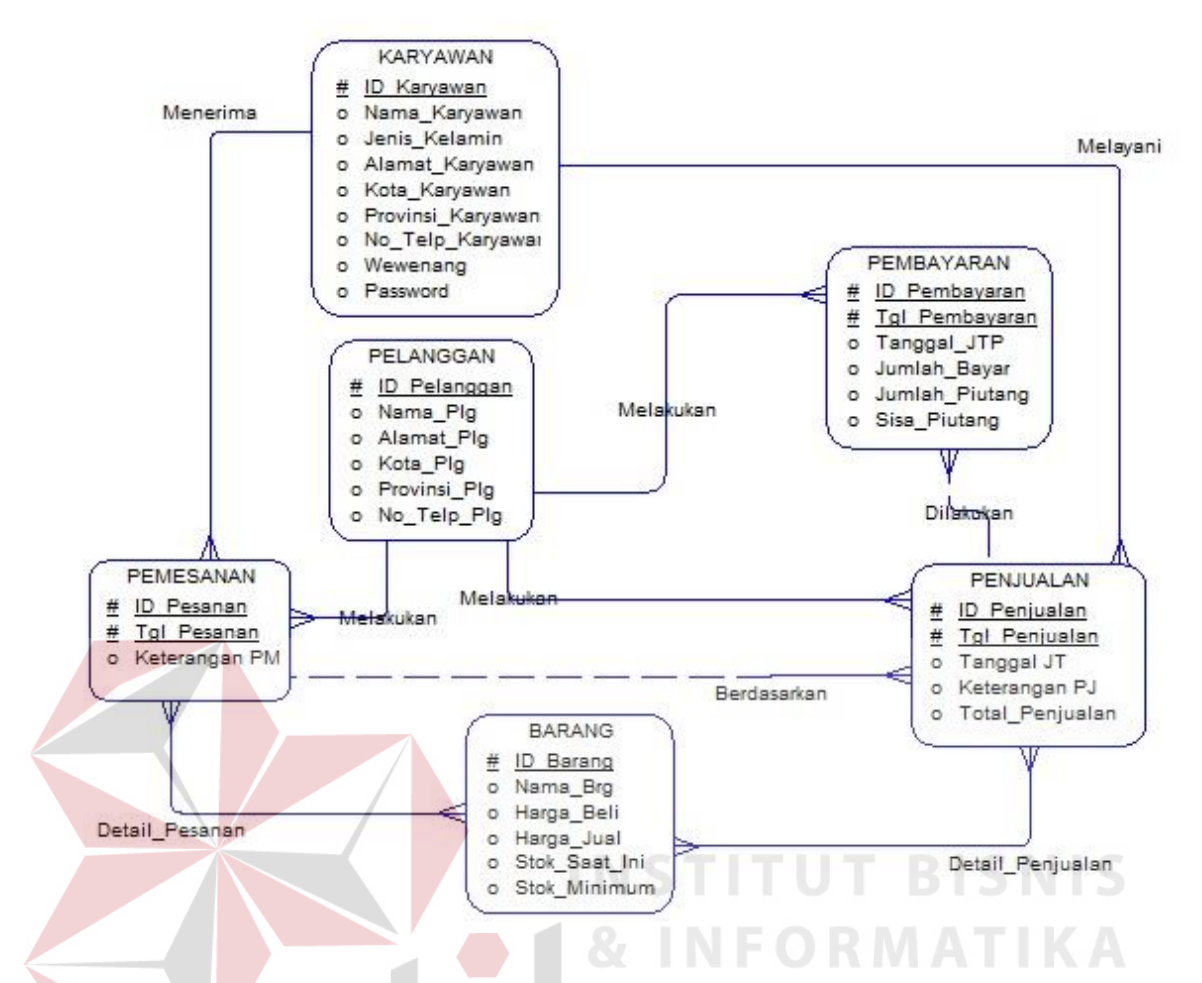

**Gambar 3.15** *Conceptual Data Model (CDM)* Aplikasi Penjualan Kardus

SURABAYA

### **3.2.4** *Physical Data Model*

 Berdasarkan *Conceptual data model (CDM)* yang ada, dapat dibuat *physical data model (PDM)*. Terdapat delapan tabel dari *physical data model (PDM)* aplikasi penjualan kardus yaitu tabel karyawan, tabel pelanggan, tabel barang, tabel pemesanan, tabel detail\_pemesanan, tabel pembayaran, tabel penjualan, tabel detail\_penjualan. *physical data model (PDM)* dari aplikasi penjualan kardus dapat dilihat pada gambar 3.16.

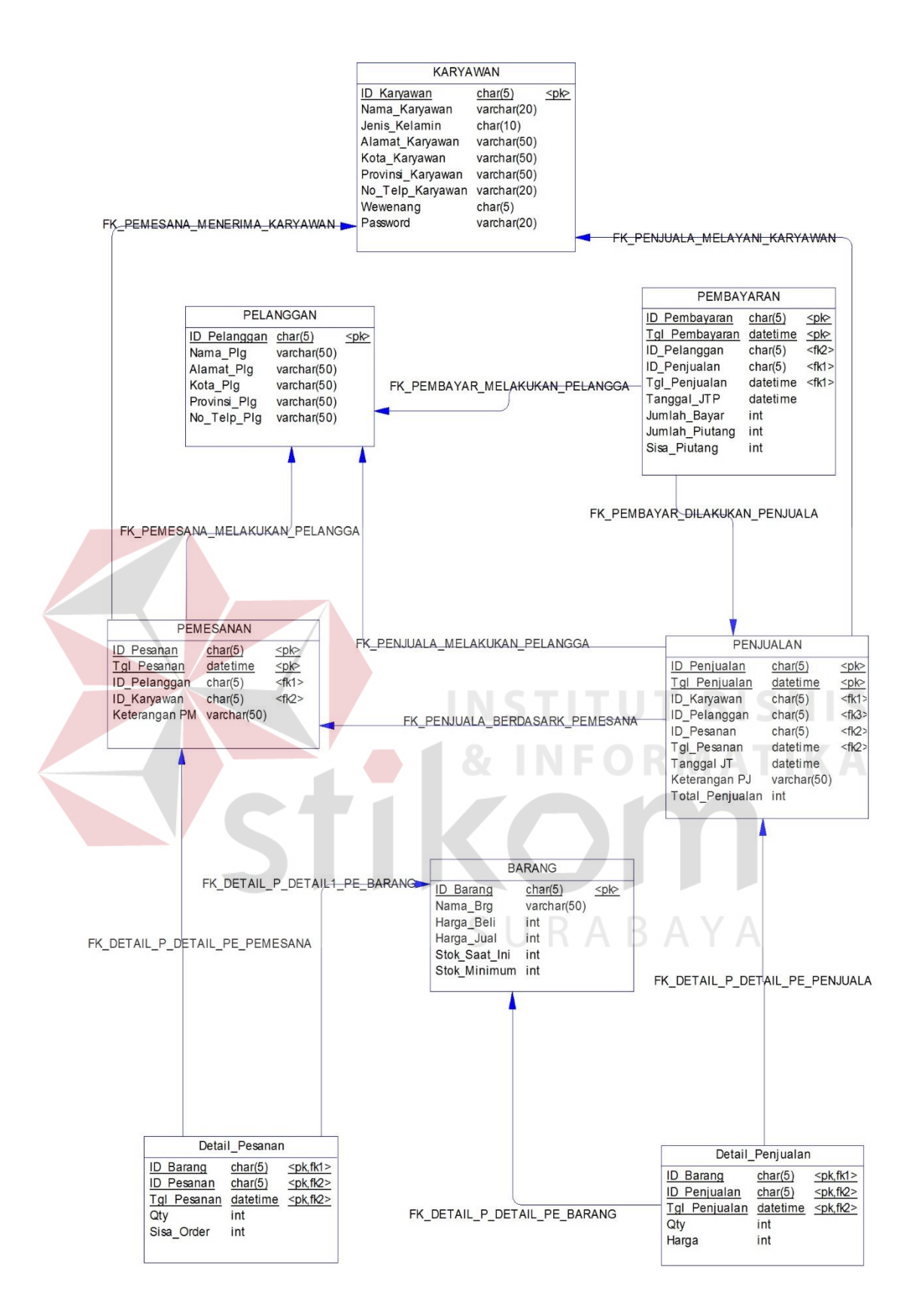

**Gambar 3.16** *physical data model (PDM)* Aplikasi Penjualan Kardus

## **3.2.5 Struktur Tabel**

**1.** Tabel Karyawan

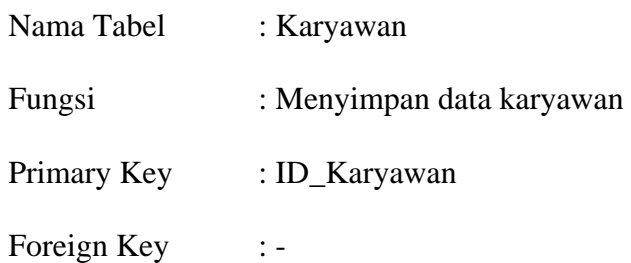

## **Tabel 3.1** Tabel Karyawan

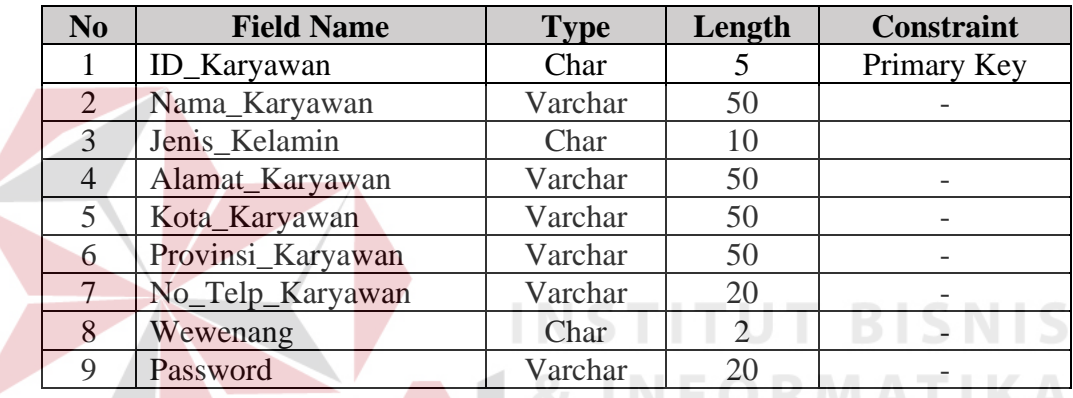

**2.** Tabel Pelanggan

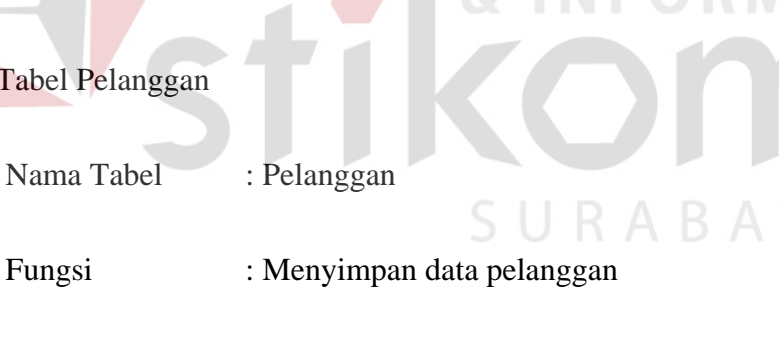

Primary Key : ID\_Pelanggan

Foreign Key : -

# **Tabel 3.2** Tabel Pelanggan

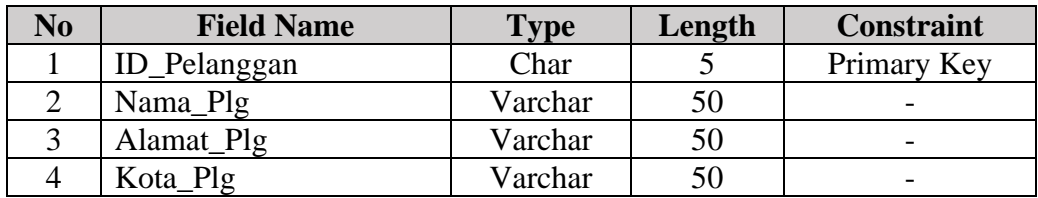

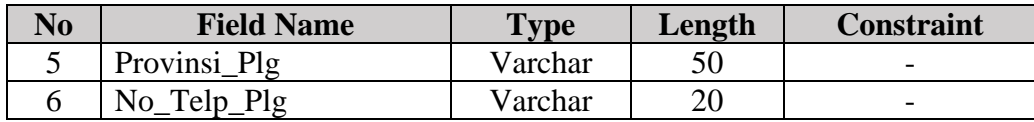

## 3. Tabel Barang

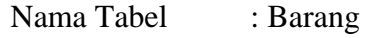

Fungsi : Menyimpan data barang

Primary Key : ID\_Barang

Foreign Key : -

# **Tabel 3.3** Tabel Barang

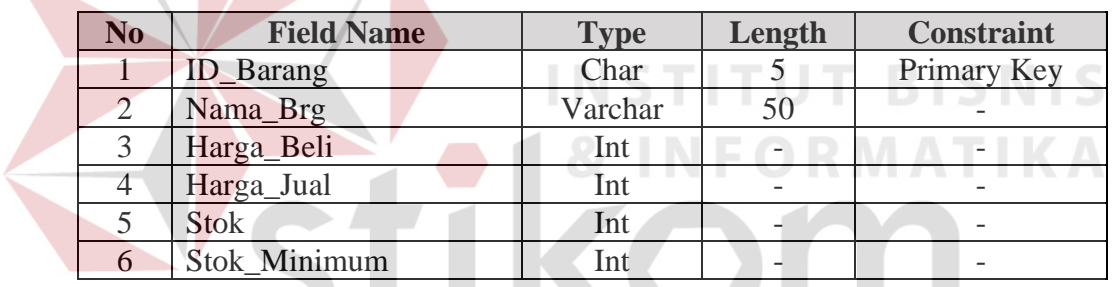

4. Tabel Pemesanan

SURABAYA

Nama Tabel : Pemesanan

- Fungsi : Menyimpan Transaksi Pemesanan
- Primary Key : ID\_Pesanan, Tanggal\_Pesanan
- Foreign Key : ID\_Pelanggan, ID\_Karyawan

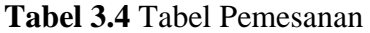

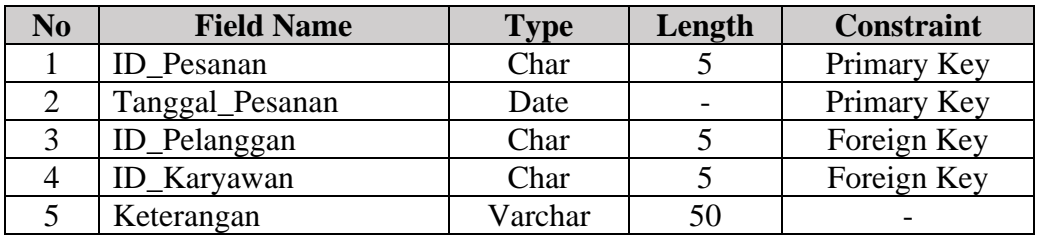

## 5. Tabel Detail\_Pesanan

Nama Tabel : Detail\_Pesanan

Fungsi : Menyimpan transaksi detail pesanan

Primary Key :-

Foreign Key : ID\_Pesanan, Tanggal\_Pesanan, ID\_Barang

# **Tabel 3.5** Tabel Detail\_Pesanan

N F

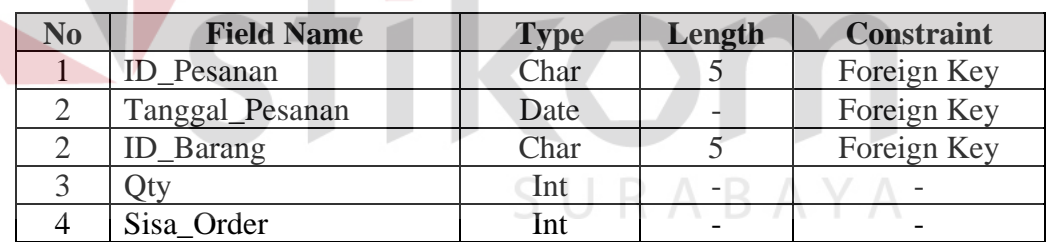

## 6. Tabel Penjualan

Nama Tabel : Penjualan

Fungsi : Menyimpan transaksi penjualan

Primary Key : ID\_Penjualan, Tanggal\_Penjualan

Foreign Key : ID\_Karyawan, ID\_Pelanggan, ID\_Pesanan,

Tanggal\_Pesanan

**BISNIS** 

**Tabel 3.6** Tabel Penjualan

| N <sub>0</sub> | <b>Field Name</b> | <b>Type</b> | Length | <b>Constraint</b> |
|----------------|-------------------|-------------|--------|-------------------|
|                | ID_Penjualan      | Char        |        | Primary Key       |
| 2              | Tanggal_Penjualan | Date        |        | Primary Key       |
| 3              | ID_Karyawan       | Char        |        | Foreign Key       |
| 4              | ID_Pelanggan      | Char        |        | Foreign Key       |
| 5              | ID Pesanan        | Char        | 5      | Foreign Key       |
| 6              | Tanggal_Pesanan   | Date        |        | Foreign Key       |
|                | Tanggan_JT        | Date        |        |                   |
| 8              | Total_Penjualan   | Int         |        |                   |
| Q              | Keterangan        | Varchar     | 50     |                   |

# 7. Tabel Detail Penjualan

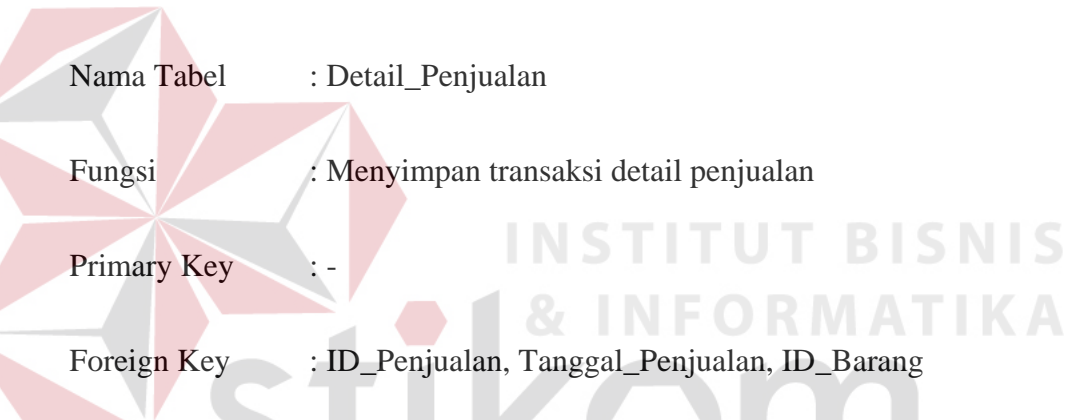

## **Tabel 3.7** Tabel Detail\_Penjualan

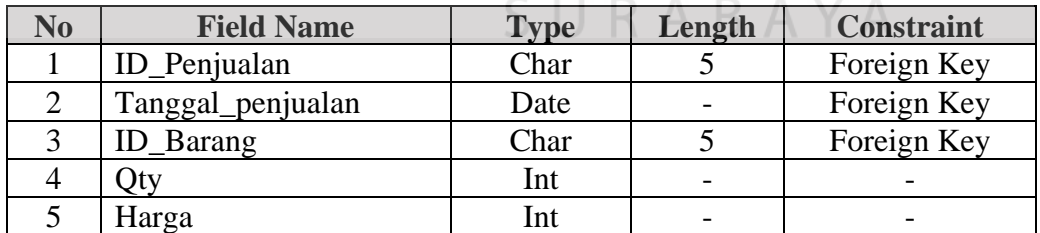

# 8. Tabel Pembayaran

Nama Tabel : Pembayaran Fungsi : Menyimpan transaksi detail pembayaran Primary Key : ID\_Pembayaran, Tanggal\_Pembayaran

## Foreign Key : ID\_Penjualan, ID\_Pesanan, ID\_Pelanggan, ID\_Barang

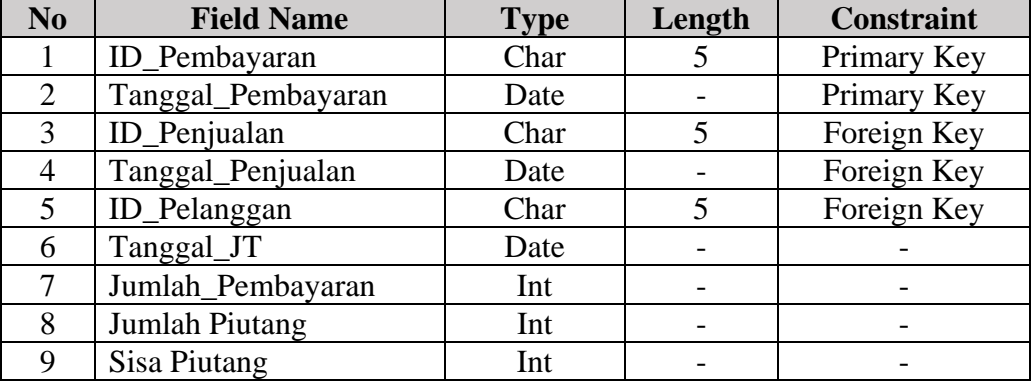

# **Tabel 3.8** Tabel Pembayaran

## **3.2.6 Desain** *Interface*

 Desain *interface* dibuat sebagai dasar untuk membuat aplikasi penjualan kardus dengan tampilan yang sederhana yang bertujuan untuk mempermudah menggunakan aplikasi penjualan. Berikut desain *form* pada aplikasi penjualan kardus.

## **1. Desain** *Form* **Utama**

 Form Utama berfungsi sebagai menampung fitur yang dimiliki aplikasi penjualan kardus, sehingga mempermudah dalam penggunaan aplikasi. Desain form utama dapat dilihat pada gambar 3.17.

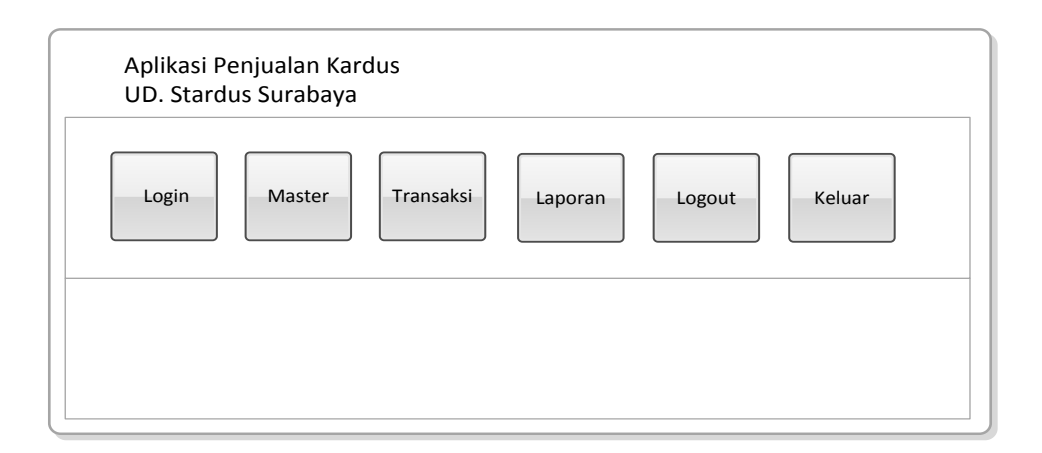

**Gambar 3.17** Desain *Form* Utama Aplikasi Penjualan Kardus

# **2. Desain** *Form Login*

 *Form login* berfungsi sebagai akses pengguna untuk masuk ke dalam sistem, dimana pengguna memiliki hak akses untuk penggunaan fitur yang terdapat pada aplikasi. Desain form login dapat dilihat pada gambar 3.18. Form Login Nama Password :

**Gambar 3.18** Desain *Form Login*

## **3. Desain** *Form Master* **Barang**

*Form master* barang berfungsi untuk memasukkan data barang yang kemudian disimpan dalam *database master* barang. Berikut ini merupakan tampilan dari *form master* barang yang dapat dilihat pada gambar 3.19.

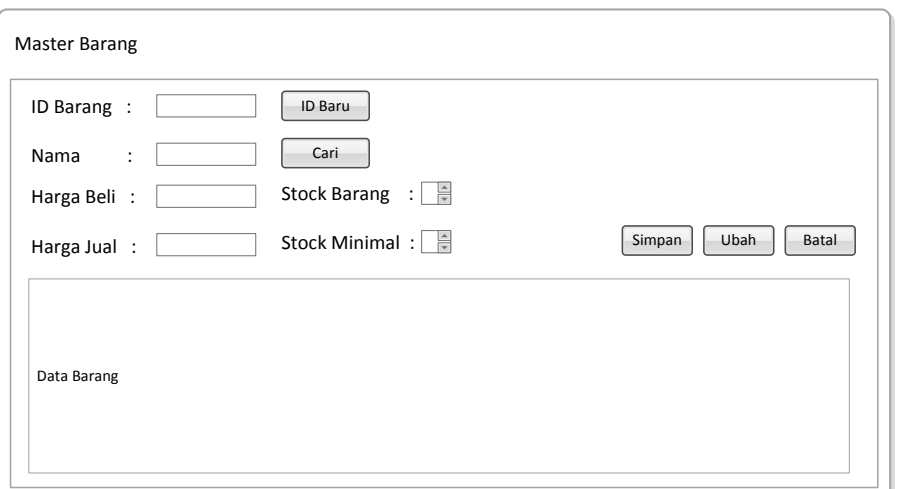

**Gambar 3.19** Desain *Form Master* Barang

# **4. Desain** *Form Master* **Karyawan**

*Form master* Karyawan berfungsi untuk memasukkan data karyawan yang kemudian disimpan dalam *database master* karyawan. Berikut ini merupakan tampilan dari *form master* karyawan yang dapat dilihat pada gambar 3.20.

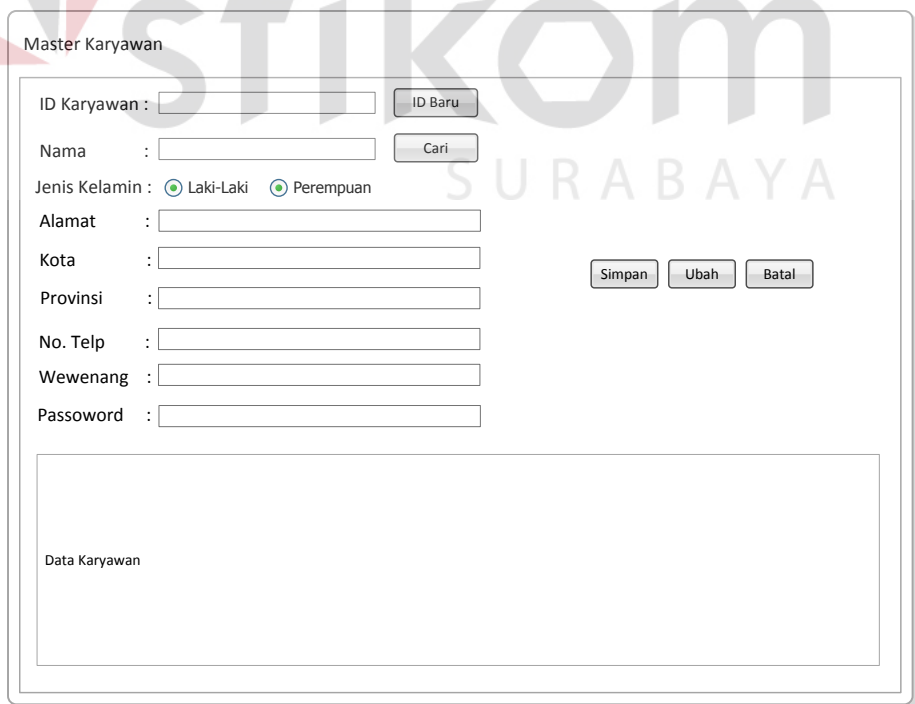

**Gambar 3.20** Desain *Form Master* Karyawan

## **5. Desain** *Form Master* **Pelanggan**

*Form master* Pelanggan berfungsi untuk memasukkan data pelanggan yang kemudian disimpan dalam *database master* pelanggan. Berikut ini merupakan tampilan dari *form master* pelanggan yang dapat dilihat pada gambar 3.21.

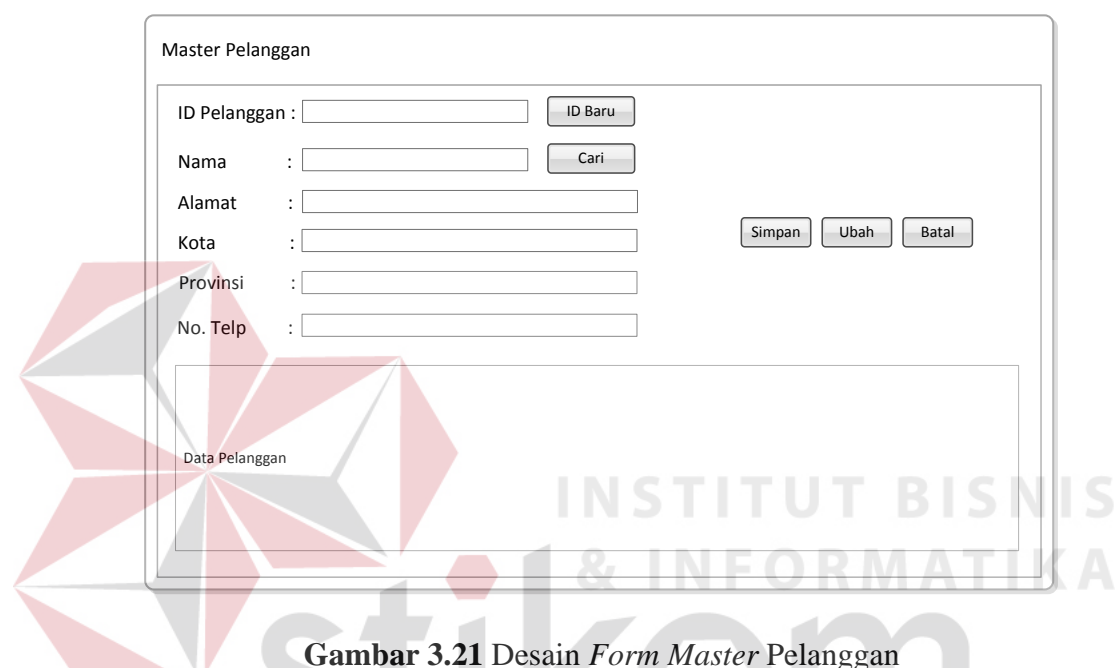

**Gambar 3.21** Desain *Form Master* Pelanggan

### **6. Desain** *Form* **Transaksi Pemesanan**

 *Form* transaksi pemesanan berfungsi untuk memasukkan data pemesanan pelanggan yang kemudian disimpan dalam *database* pemesanan pelanggan. Berikut ini merupakan tampilan dari *form* transaksi pemesanan pelanggan yang dapat dilihat pada gambar 3.22.

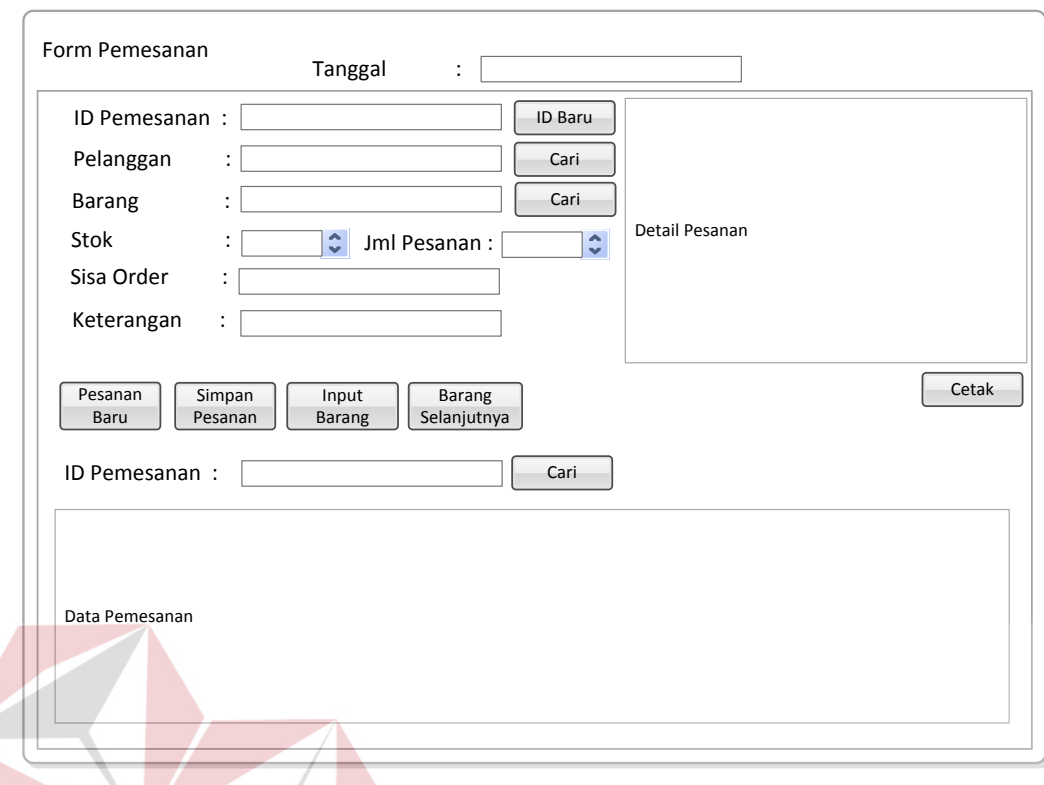

**Gambar 3.22** Desain *Form* Transaksi Pemesanan

# **7. Desain** *Form* **Transaksi Penjualan**

 *Form* transaksi penjualan berfungsi untuk memasukkan data penjualan atas pesanan pelanggan yang sudah dimasukkan sebelumnya kemudian disimpan dalam *database* penjualan. Berikut ini merupakan tampilan dari *form* transaksi penjualan yang dapat dilihat pada gambar 3.23.

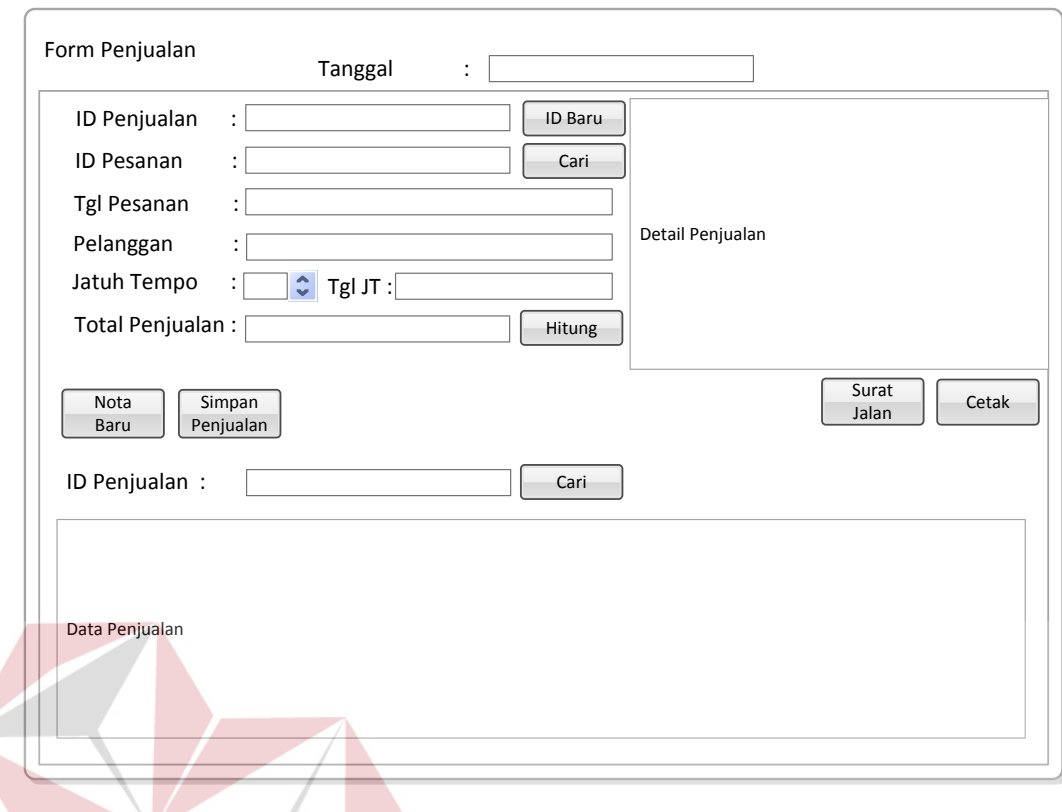

**Gambar 3.23** Desain *Form* Transaksi Penjualan

**INFORMATIKA** 

# **8. Desain Form Pengecekan Jatuh Tempo Pembayaran**

 *Form* pengecekan jatuh tempo berfungsi untuk melakukan pengecekan terhadap transaksi penjualan yang telah jatuh tempo tanggal pembayarannya. Berikut ini merupakan tampilan dari *form* pengecekan jatuh tempo pembayaran yang dapat dilihat pada gambar 3.24

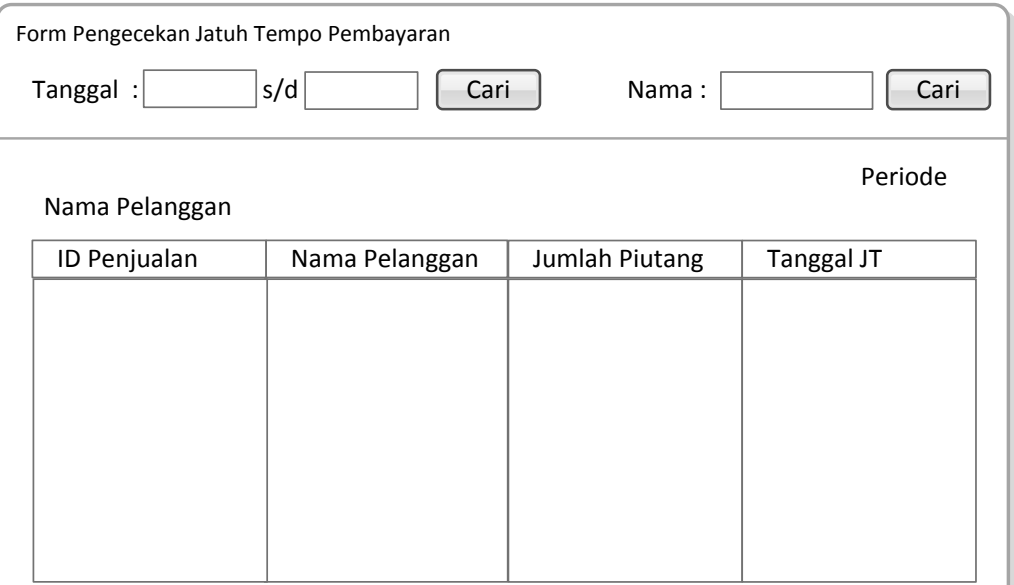

**Gambar 3.24** Desain *Form* Pengecekan Jatuh tempo Pembayaran

# **9. Desain** *Form* **Transaksi Pembayaran**

 *Form* transaksi pembayaran berfungsi untuk memasukkan data pembayaran atas penjualan yang sudah dilakukan sebelumnya, kemudian disimpan dalam *database* pembayaran. Berikut ini merupakan tampilan dari *form* transaksi pembayaran yang dapat dilihat pada gambar 3.25.

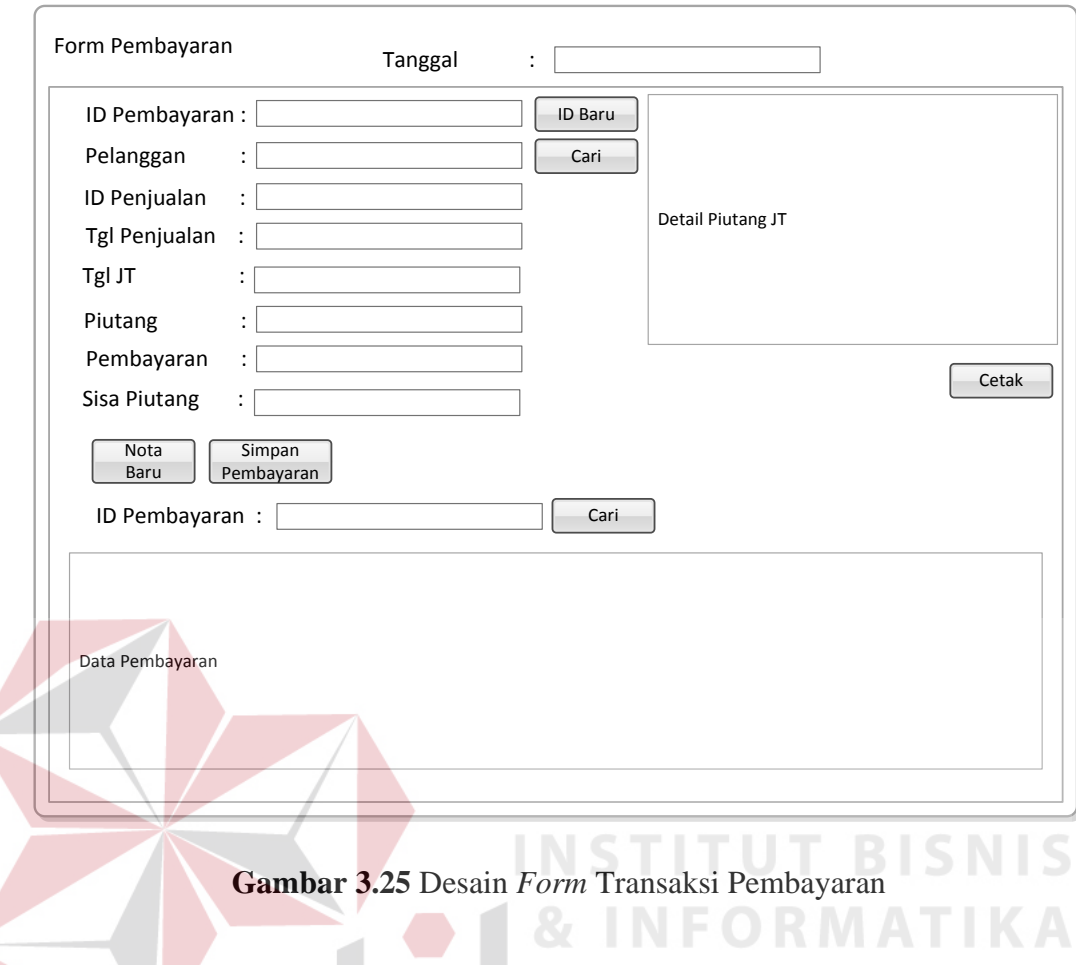

# **10. Desain Nota Pemesanan**

 Desain nota pemesanan berfungsi untuk menampilkan detail pemesanan pelanggan. Berikut ini merupakan tampilan dari nota pemesanan yang dapat dilihat pada gambar 3.26.

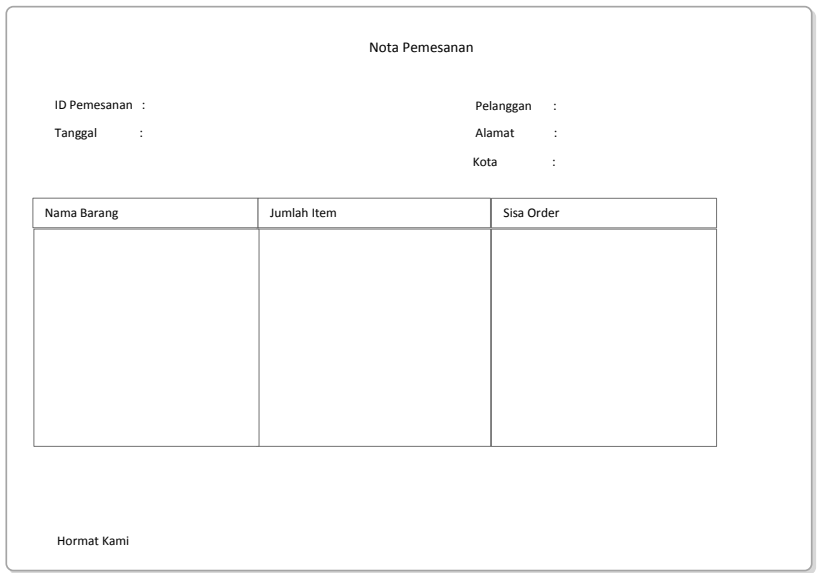

## **Gambar 3.26** Desain Nota Pemesanan

# **11. Desain Nota Penjualan**

Desain nota penjualan berfungsi untuk menampilkan detail penjualan pelanggan. Berikut ini merupakan tampilan dari nota penjualan yang dapat dilihat pada g

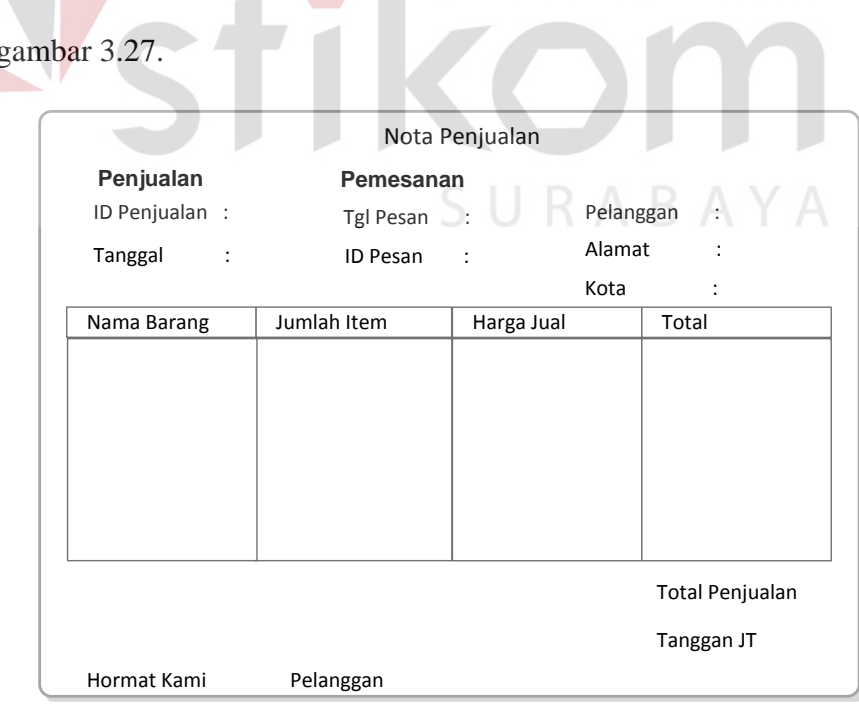

**Gambar 3.27** Desain Nota Penjualan

## **12. Desain Surat Jalan**

 Desain surat jalan berfungsi untuk menampilkan detail barang yang akan dikirim kepada pelanggan. Berikut ini merupakan tampilan dari surat jalan yang dapat dilihat pada gambar 3.28.

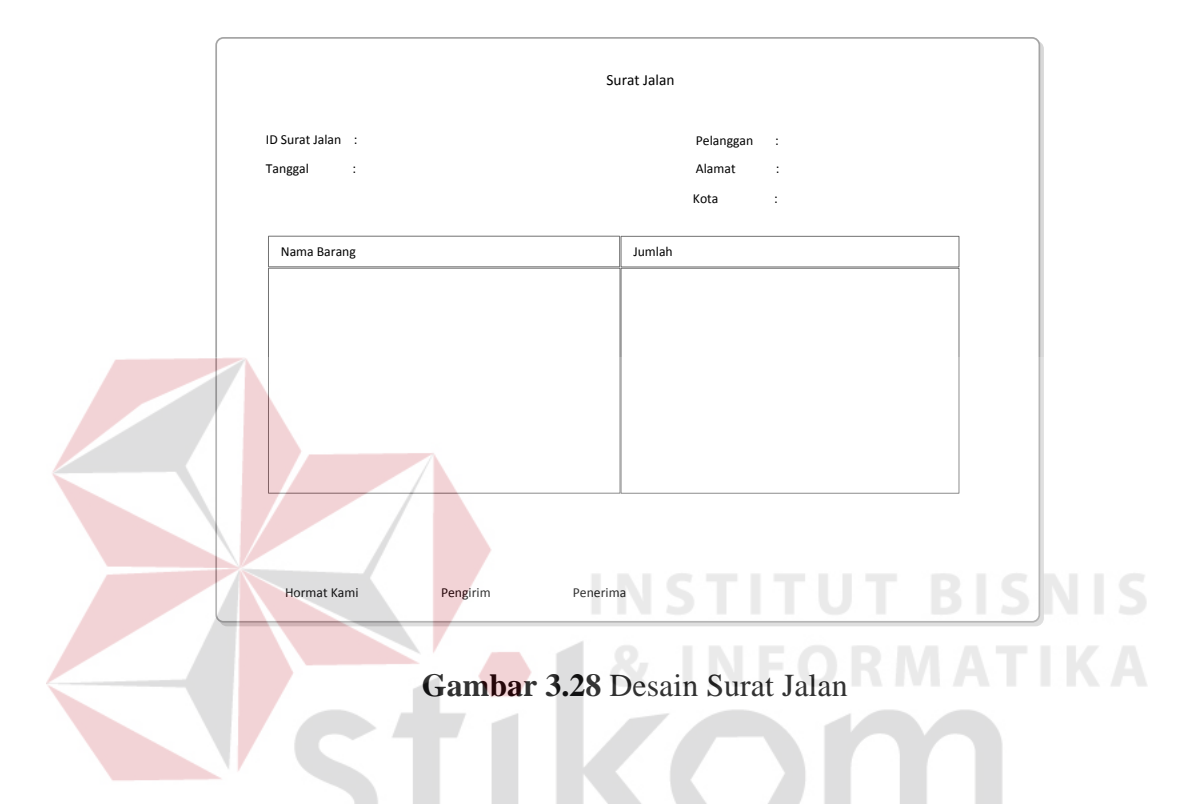

# **13. Desain Nota Pembayaran**

 Desain nota pembayaran berfungsi untuk menampilkan detail pembayaran piutang pelanggan. Berikut ini merupakan tampilan dari nota penjualan yang dapat dilihat pada gambar 3.29.

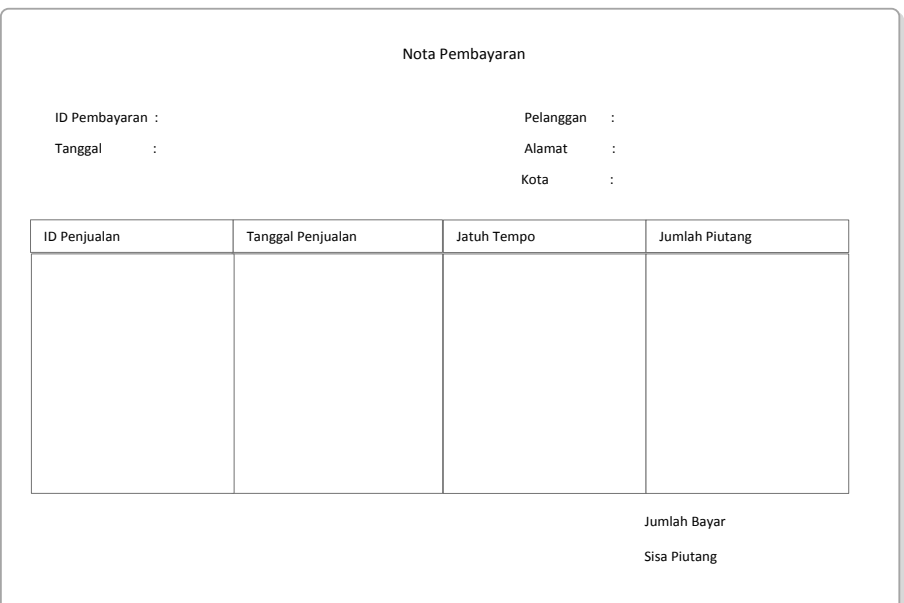

## **Gambar 3.29** Desain Nota Pembayaran

## **14. Desain Laporan** *Stok* **Minimal**

Desain laporan *stok* minimal untuk menampilkan laporan *stok* minimal. Berikut ini merupakan tampilan dari laporan *stok* minimal yang dapat dilihat pada gambar 3.30.

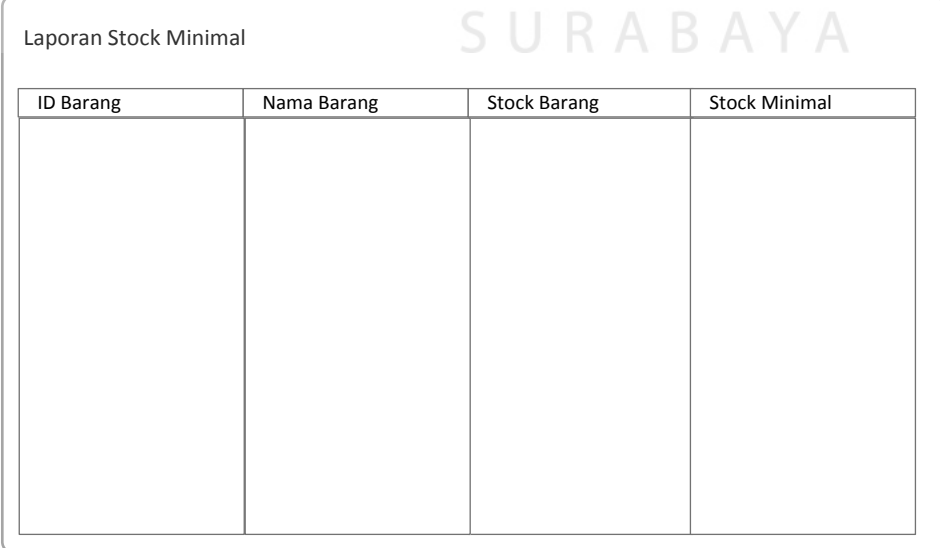

**Gambar 3.30** Desain Laporan Stok Minimal

IS.

### **15. Desain Laporan Pesanan**

 Desain laporan pesanan untuk menampilkan laporan transaksi pesanan pelanggan. Berikut ini merupakan tampilan dari laporan pesanan yang dapat dilihat pada gambar 3.31.

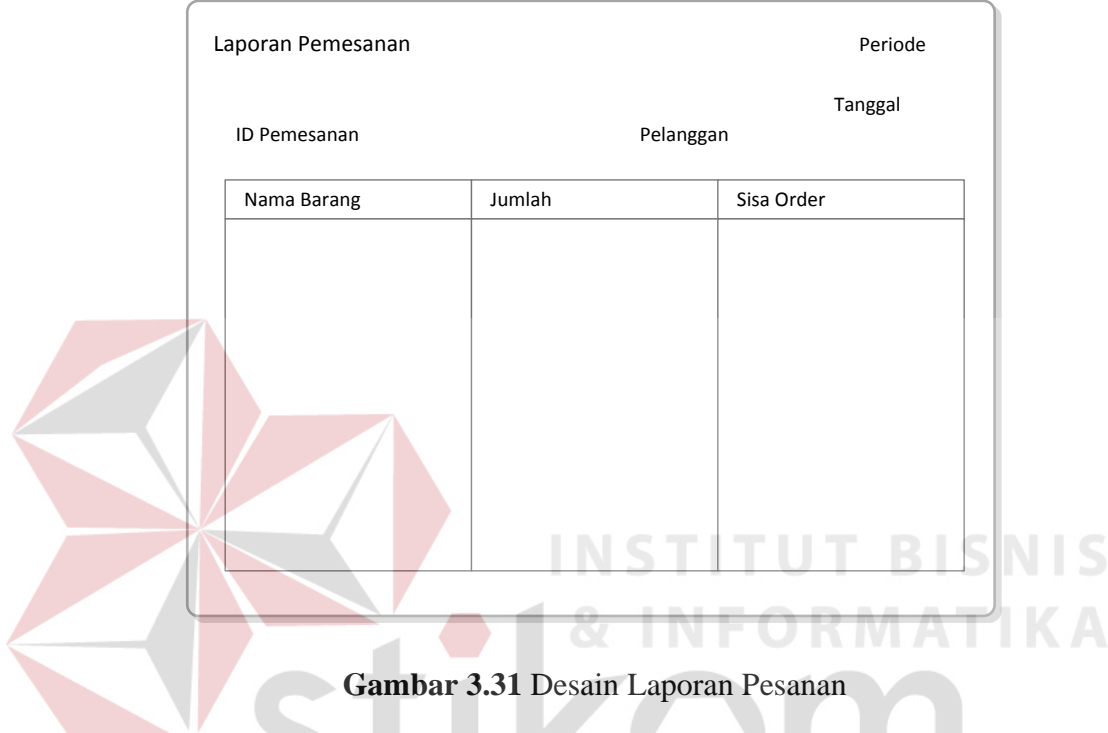

## **16. Desain Laporan Penjualan**

Desain laporan penjualan untuk menampilkan laporan transaksi penjualan. Berikut ini merupakan tampilan dari laporan penjualan yang dapat dilihat pada gambar 3.32.

SURA

**BAYA** 

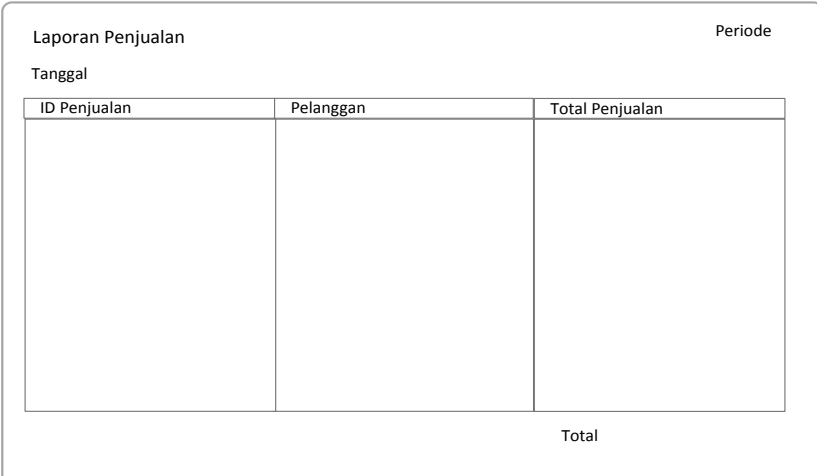

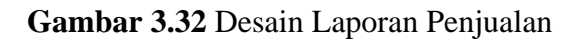

# **17. Desain Laporan Pesanan Tidak Terpenuhi**

Desain laporan pesanan tidak terpenuhi untuk menampilkan pesanan tidak terpehuhi dari transaksi pemesanan yang tidak terealisasi pada transaksi penjualan. Berikut ini merupakan tampilan dari laporan pesanan tidak terpenuhi yang dapat dilihat pada gambar 3.33.

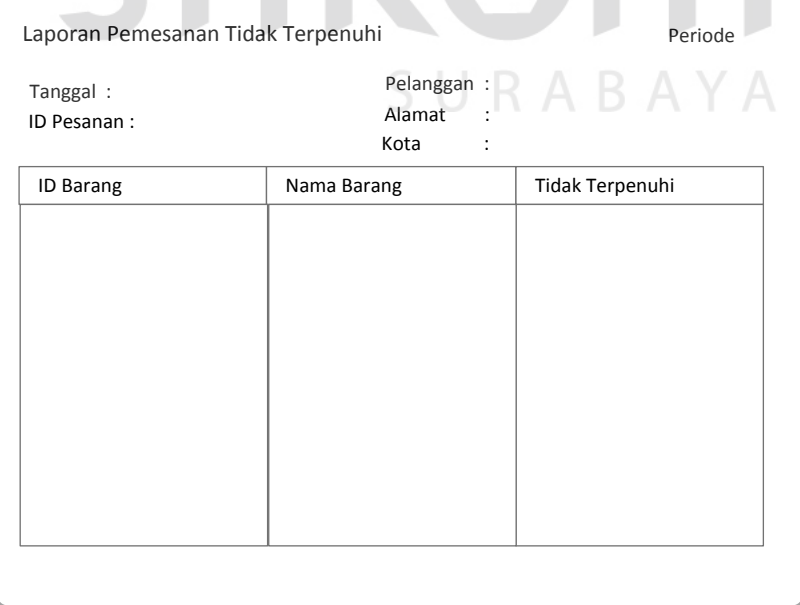

**Gambar 3.33** Desain Laporan Pesanan Tidak Terpenuhi

## **18. Desain Laporan Piutang Jatuh Tempo**

Desain laporan piutang jatuh tempo untuk menampilkan laporan piutang jatuh tempo. Berikut ini merupakan tampilan dari laporan piutang jatuh tempo yang dapat dilihat pada gambar 3.34.

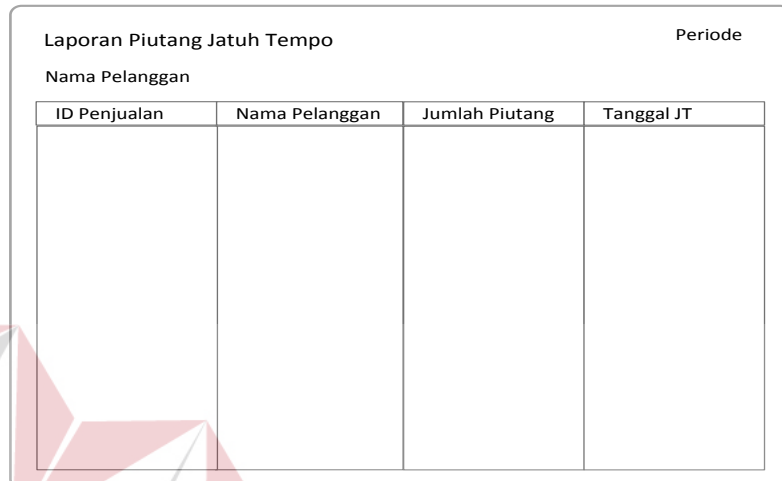

**Gambar 3.34** Desain Laporan Piutang Jatuh Tempo

# **19. Desain Laporan Pembayaran**

Desain laporan pembayaran untuk menampilkan laporan transaksi pembayaran. Berikut ini merupakan tampilan dari laporan pembayaran yang dapat SURABAYA dilihat pada gambar 3.35.

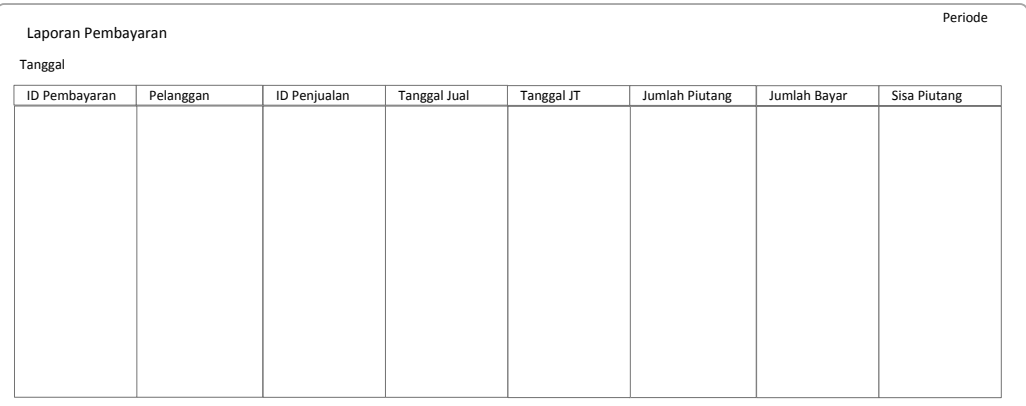

**Gambar 3.35** Desain Laporan Pembayaran

## **20. Desain Laporan Barang Paling Laku**

Desain laporan barang paling laku untuk menampilkan laporan barang paling laku berdasarkan transaksi penjualan. Berikut ini merupakan tampilan dari laporan barang paling laku yang dapat dilihat pada gambar 3.36.

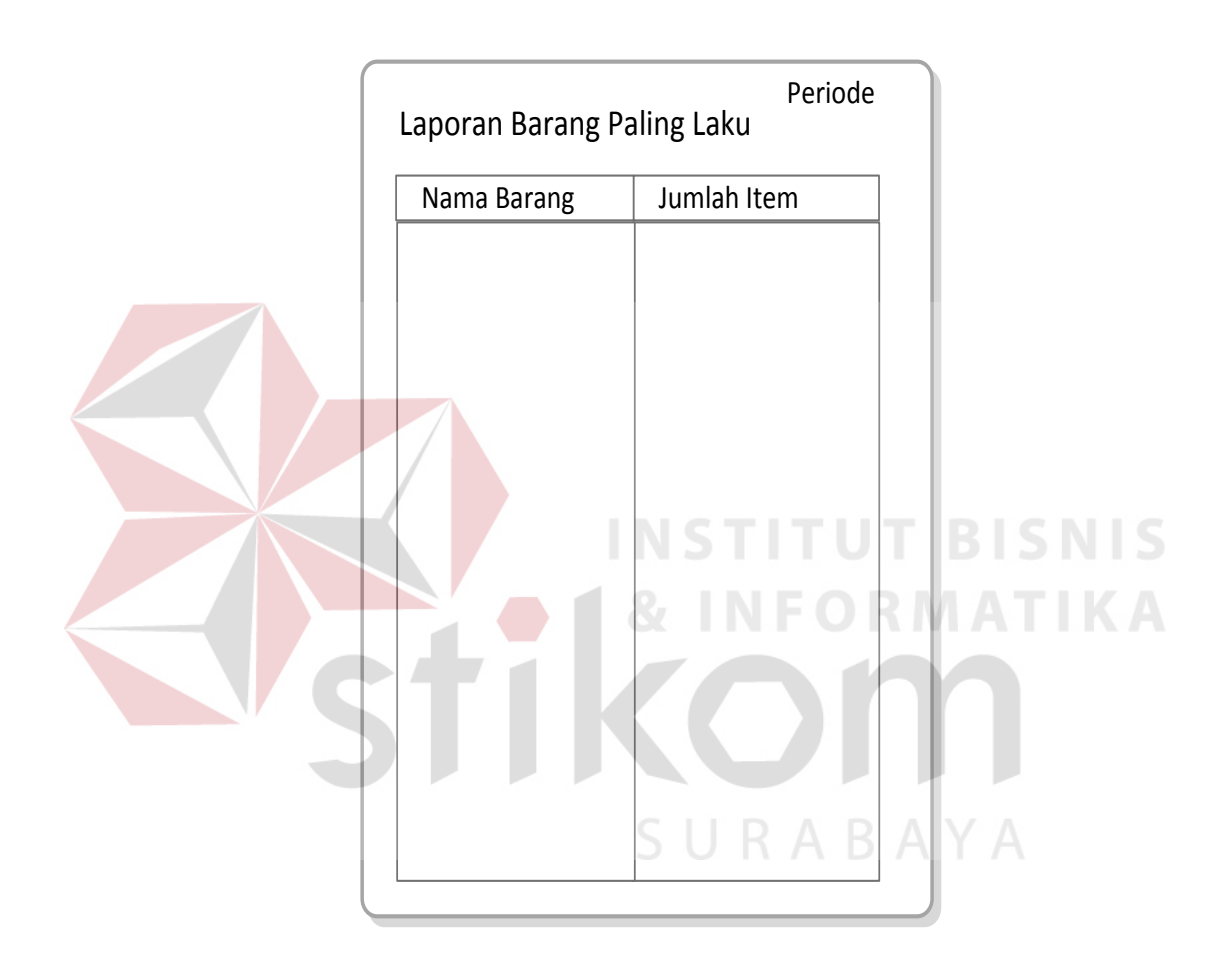

**Gambar 3.36** Desain Laporan Barang Paling Laku

## **21. Desain Laporan Pendapatan**

Desain laporan pendapatan untuk menampilkan laporan pendapatan antara harga beli dan harga jual berdasarkan transaksi penjualan. Berikut ini merupakan tampilan dari laporan pendapatan yang dapat dilihat pada gambar 3.37.

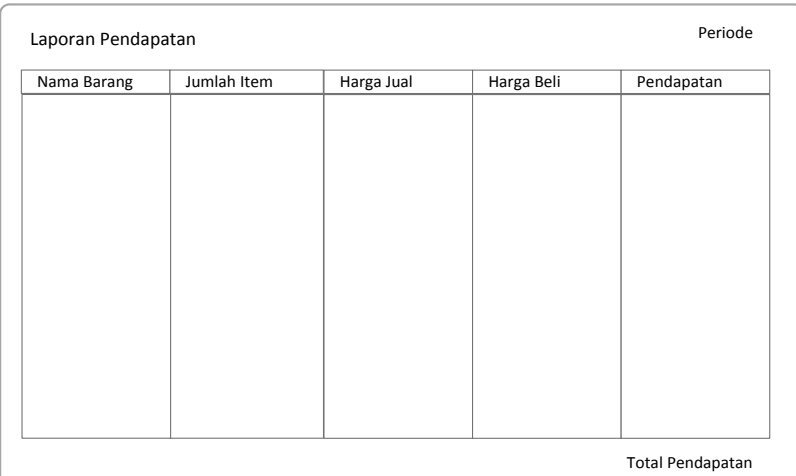

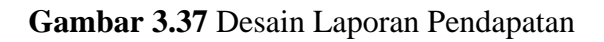

# **22. Desain Laporan Piutang Tak Tertagih**

Desain laporan piutang tak tertagih untuk menampilkan piutang berdasarkan pembayaran yang belum terealisasi atas transaksi penjualan. Berikut ini merupakan tampilan dari laporan pendapatan yang dapat dilihat pada gambar

3.38.

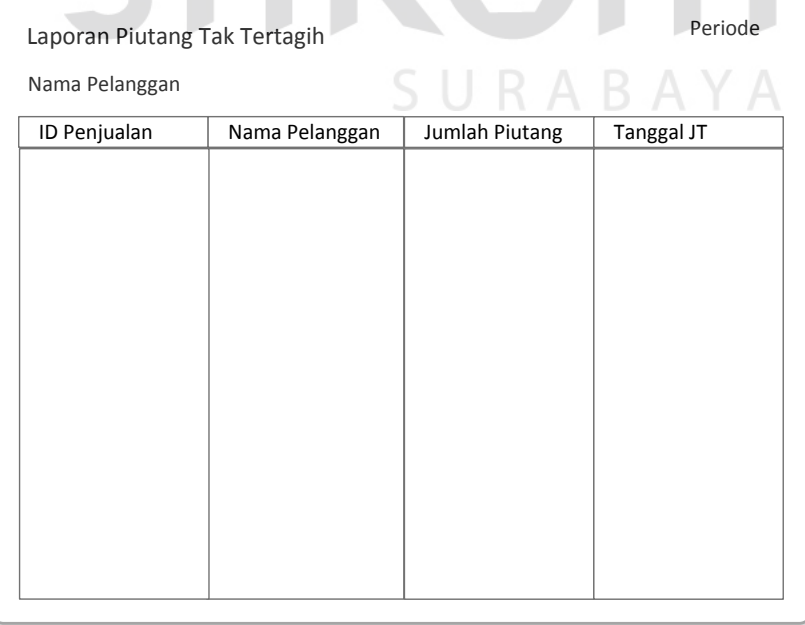

**Gambar 3.38** Desain Laporan Piutang Tak Tertagih

## **3.3. Rancangan Pengujian dan Evaluasi Sistem**

# **3.3.1. Desain Uji Coba**

 $\overline{\phantom{a}}$ 

Desain uji coba dilakukan untuk dapat mengetahui apakah Desain Aplikasi Penjualan Kardus telah sesuai dengan fungsi dan kebutuhan*.* Secara umum pengujian dilakukan pada data *master*, proses transaksi, dan pelaporan. Berikut ini adalah desain uji coba yang akan dilakukan.

## **1.** Desain Uji Coba *Form* Menu Utama

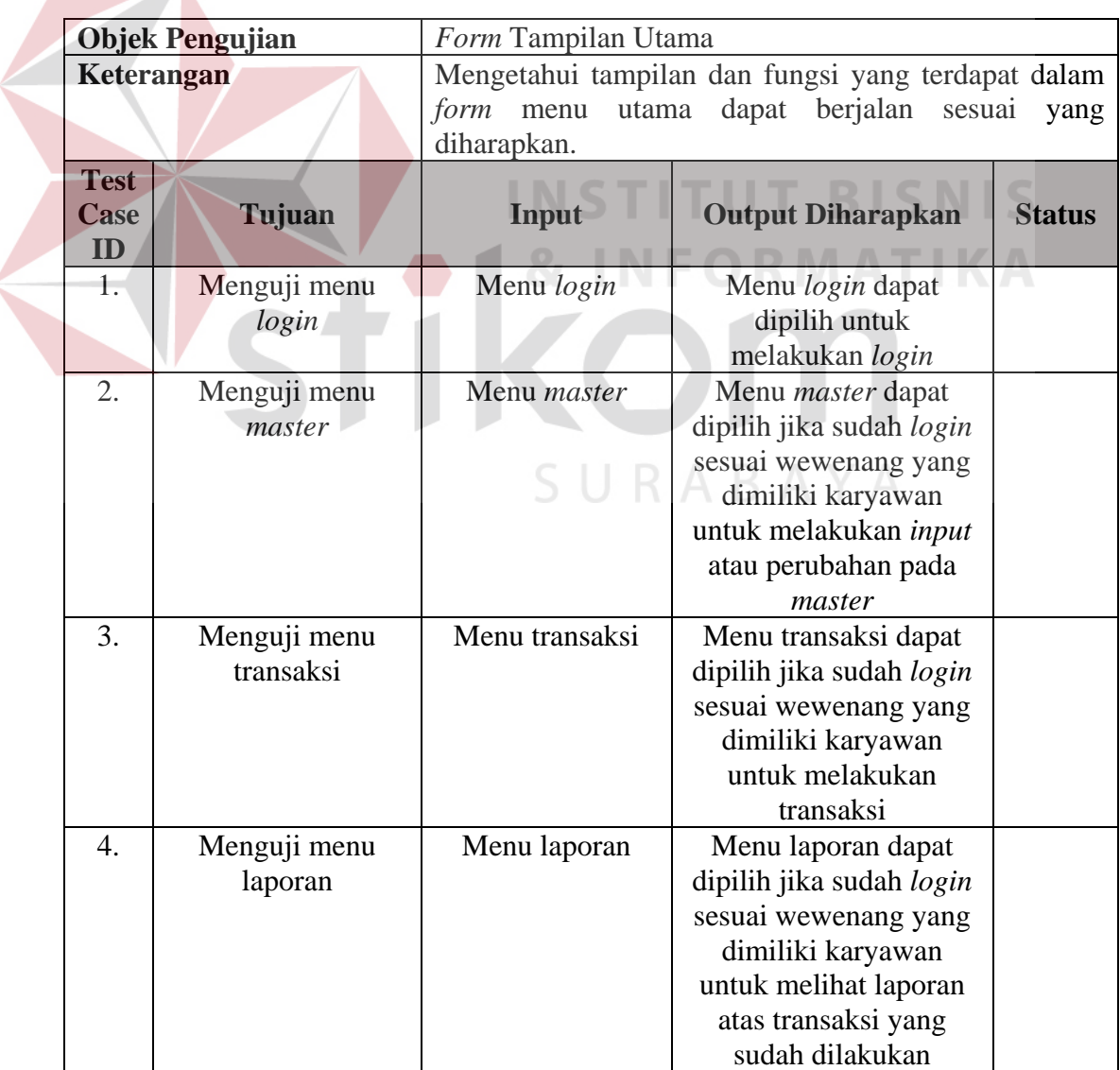

## **Tabel 3.9** Tabel Desain Uji Coba *Form* Menu Utama

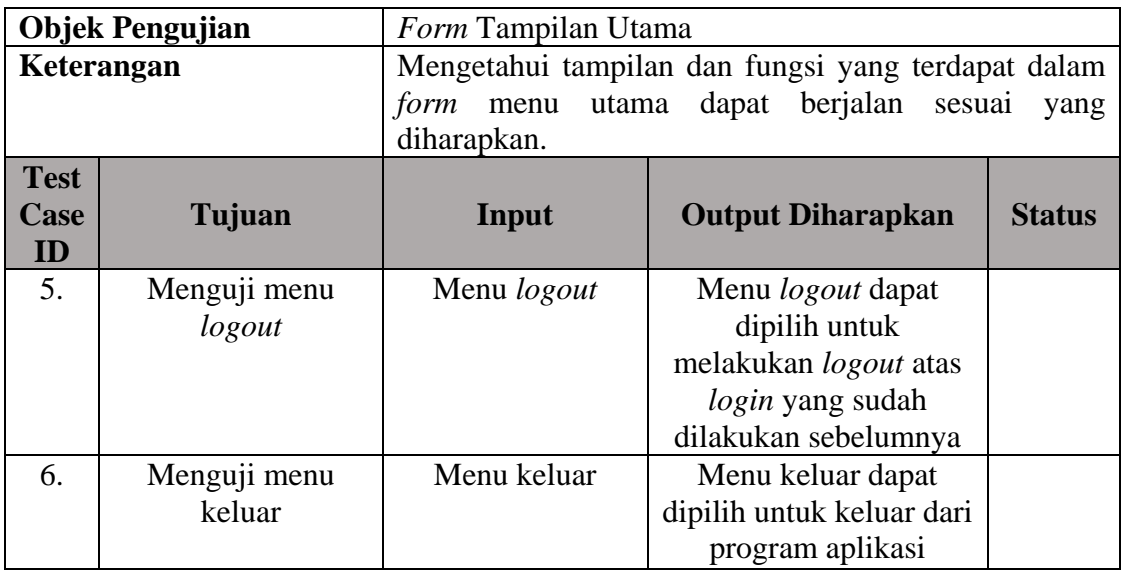

# **2.** Desain Uji Coba *Form Login*

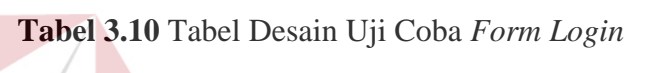

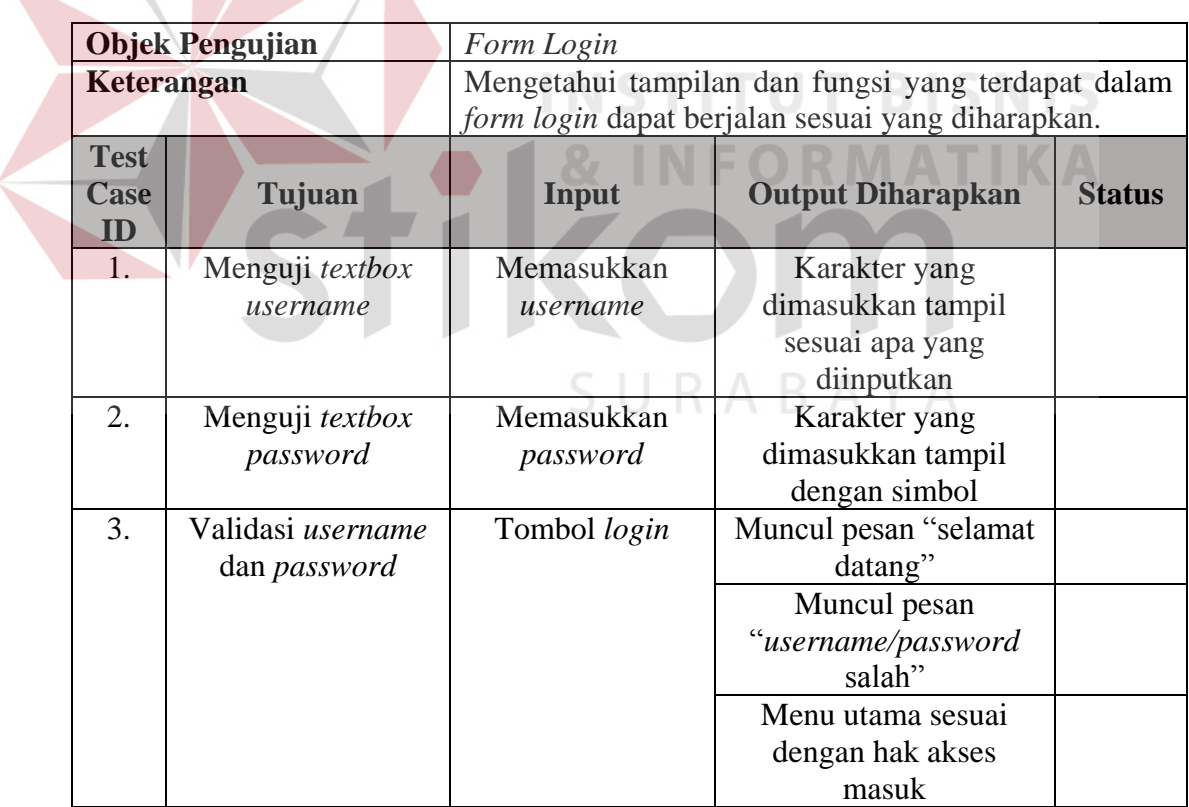

# **3.** Desain Uji Coba *Master* Pelanggan

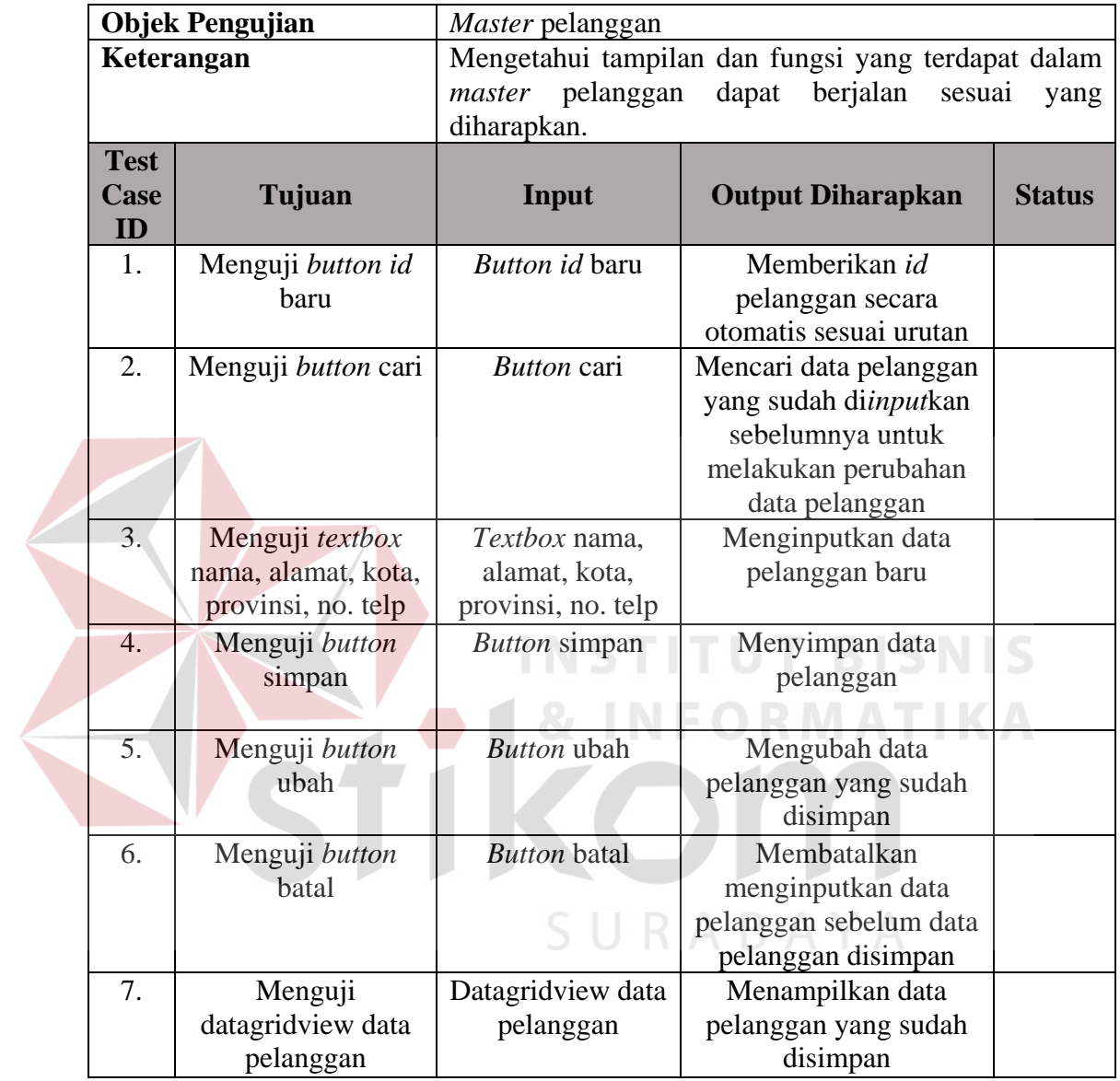

# **Tabel 3.11** Tabel Desain Uji Coba *Master* Pelanggan

# **4.** Desain Uji Coba *Master* Karyawan

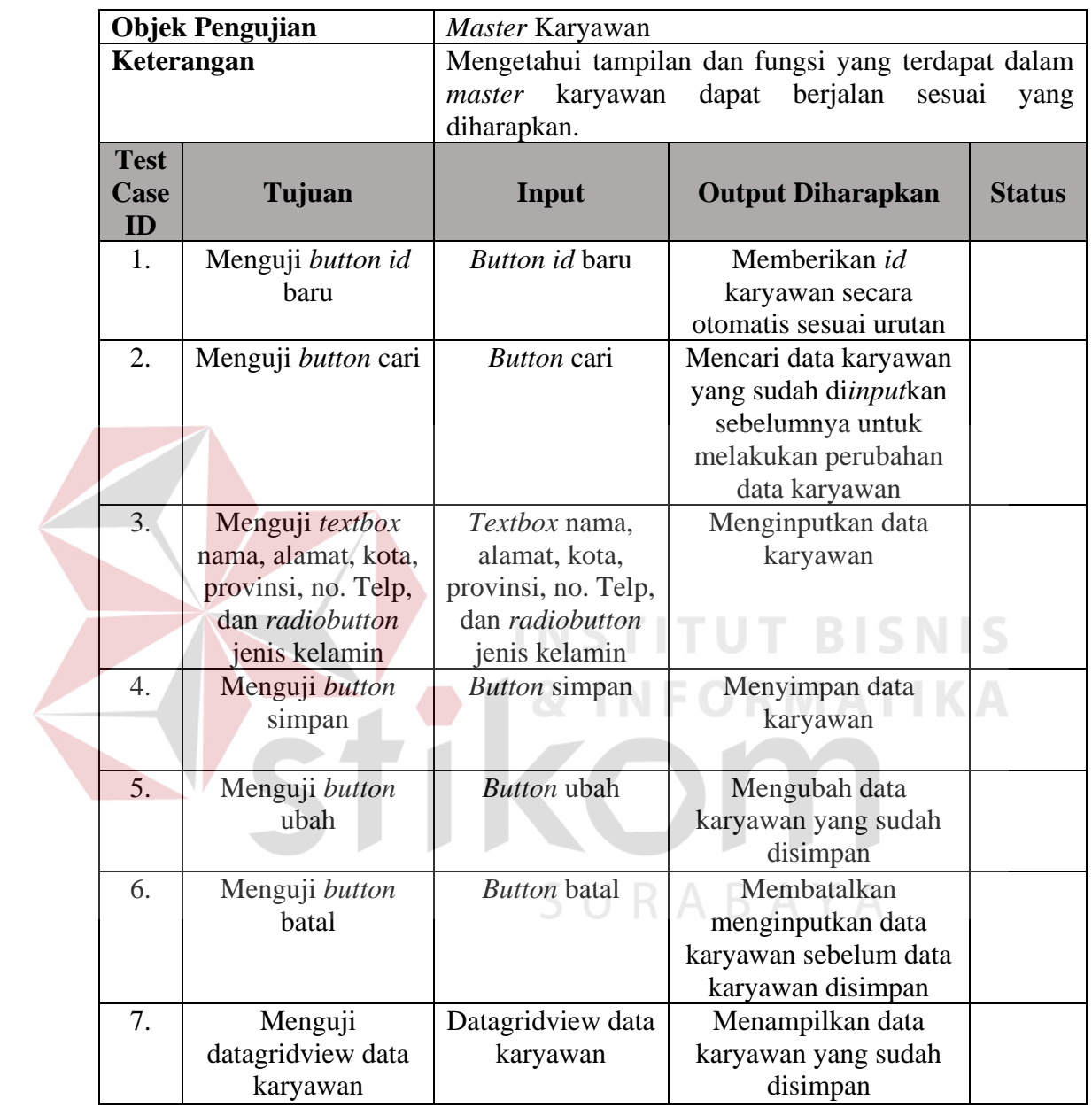

# **Tabel 3.12** Tabel Desain Uji Coba *Master* Karyawan

# **5.** Desain Uji Coba *Master* Barang

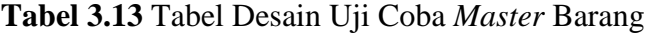

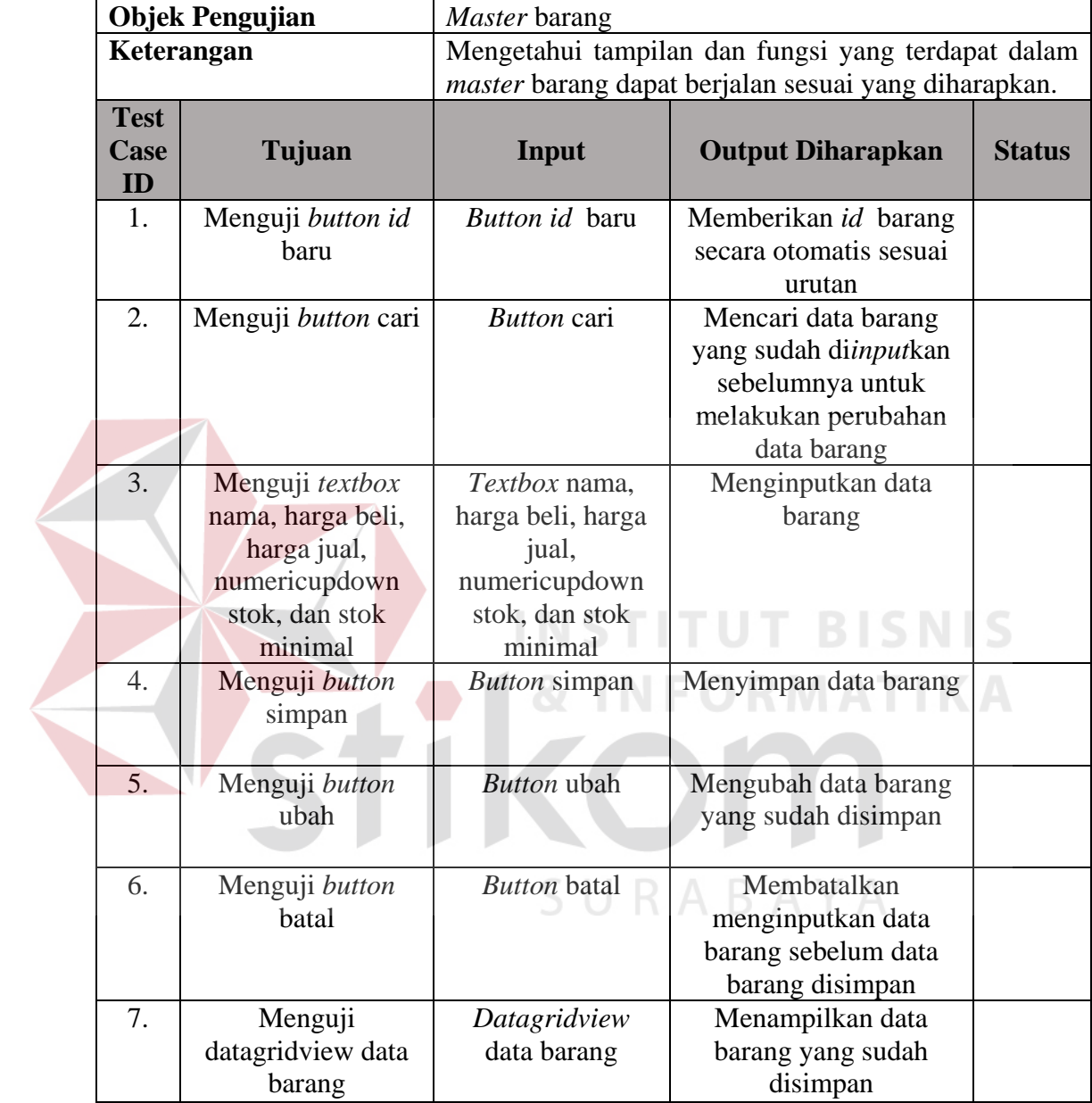

# **6.** Desain Uji Coba Transaksi Pemesanan

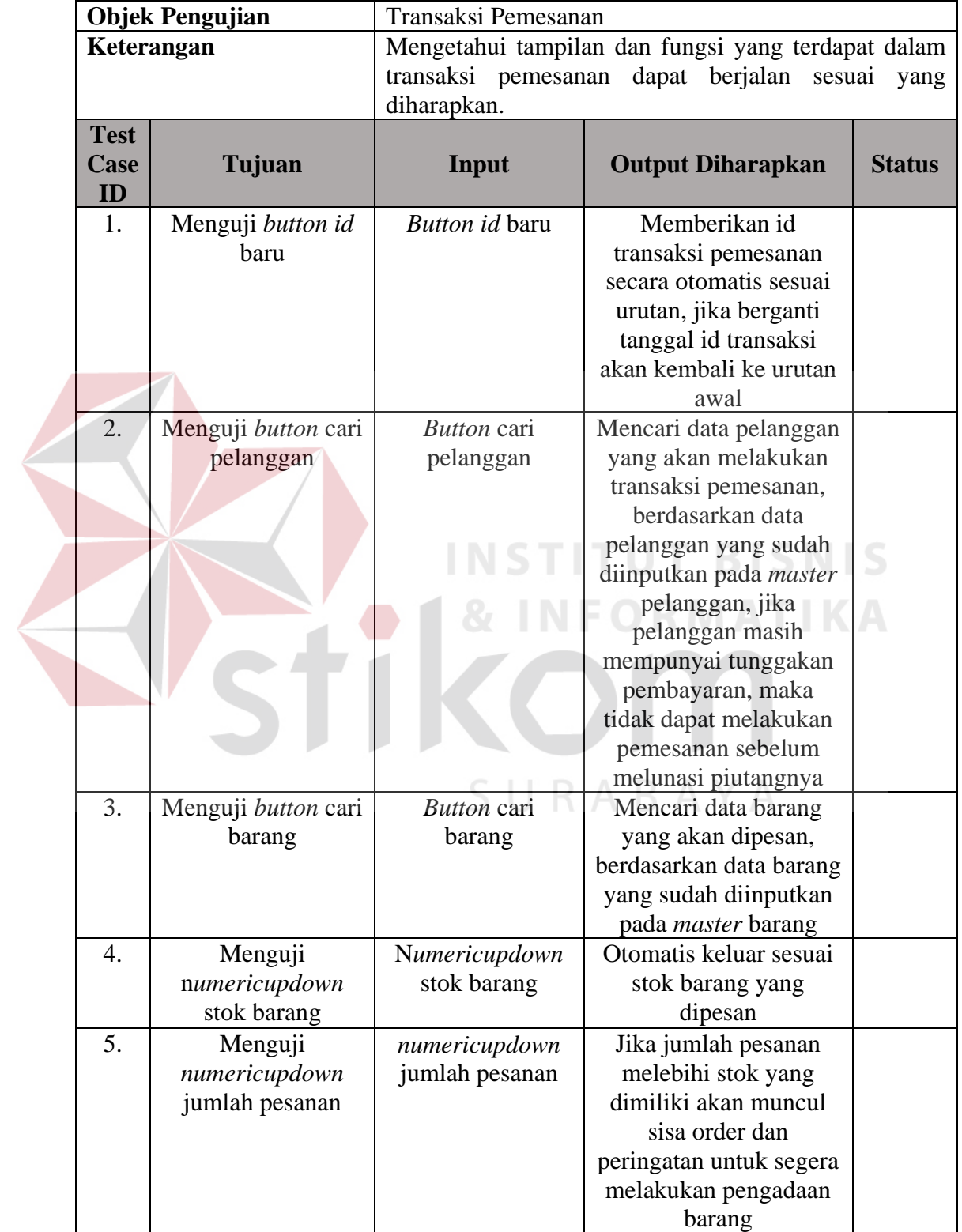

# **Tabel 3.14** Tabel Desain Uji Coba Trasaksi Pemesanan

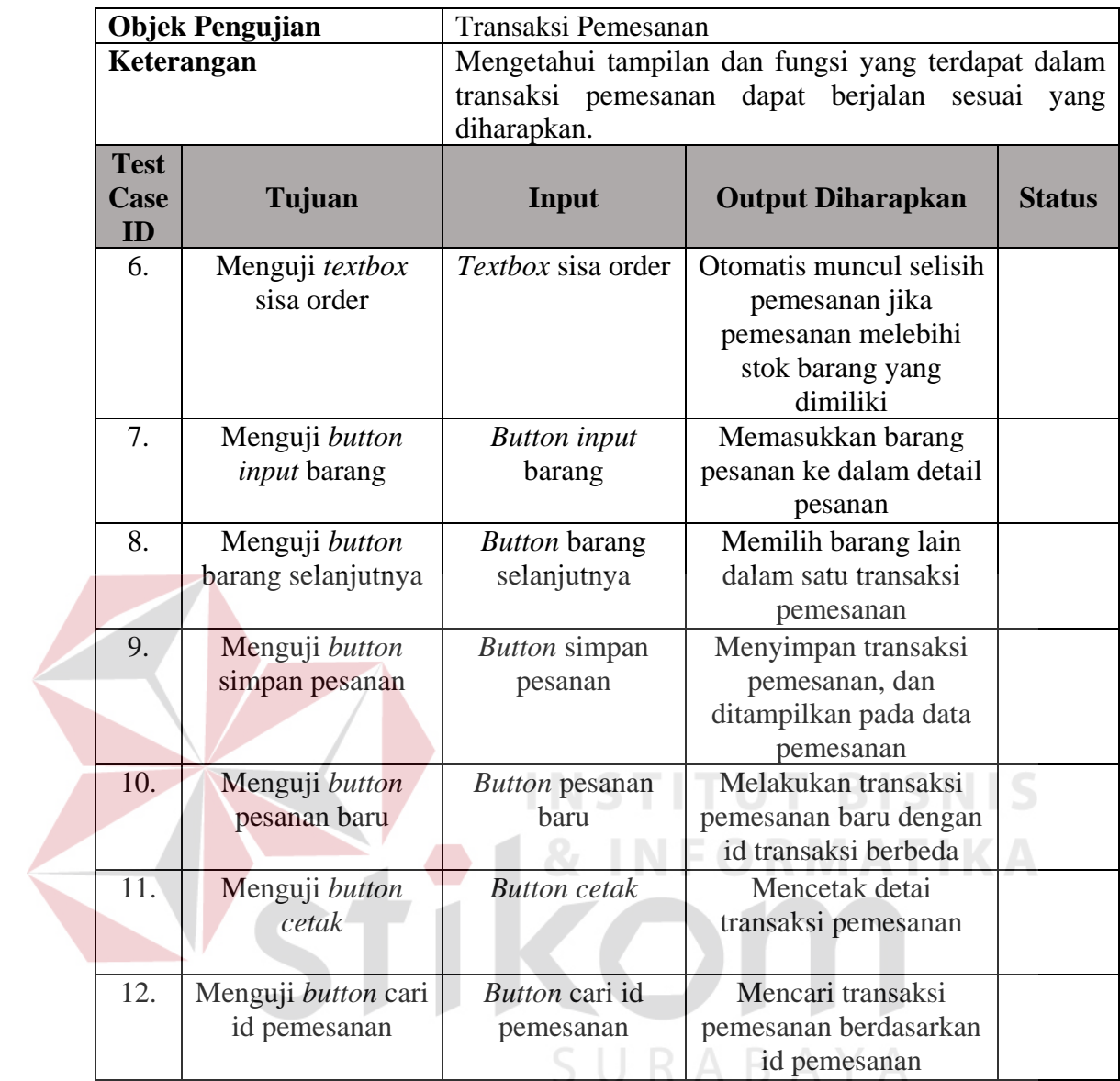

# **7.** Desain Uji Coba Transaksi Penjualan

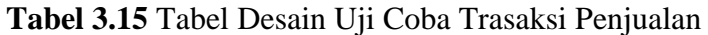

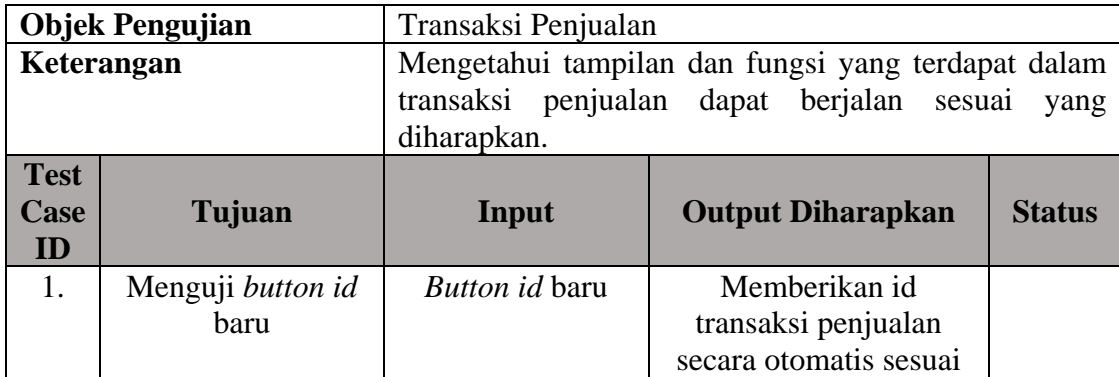

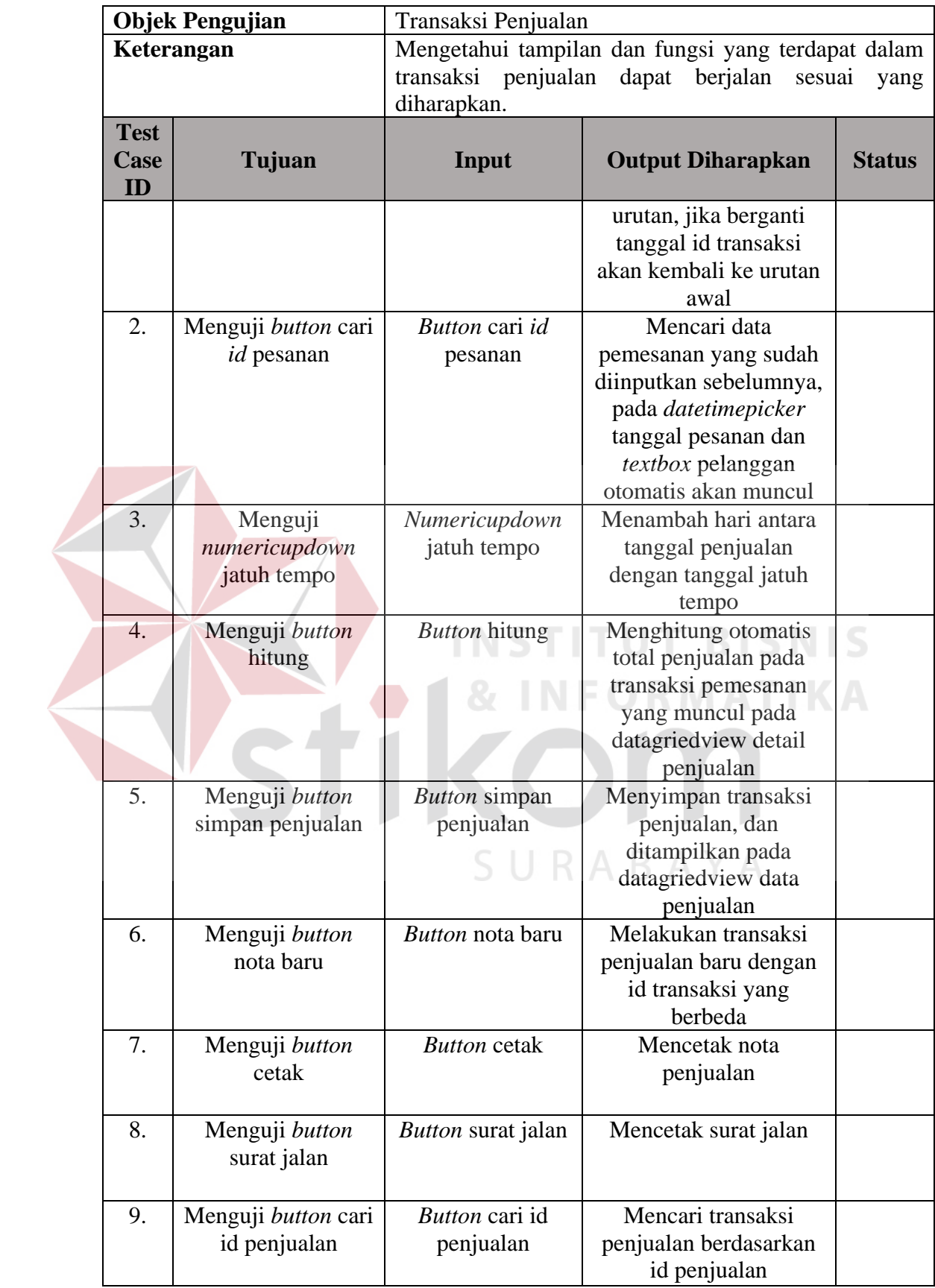

**8.** Desain Uji Coba Pengecekan Jatuh Tempo Pembayaran

**Tabel 3.16** Tabel Desain Uji Coba Pengecekan Jatuh Tempo Pembayaran

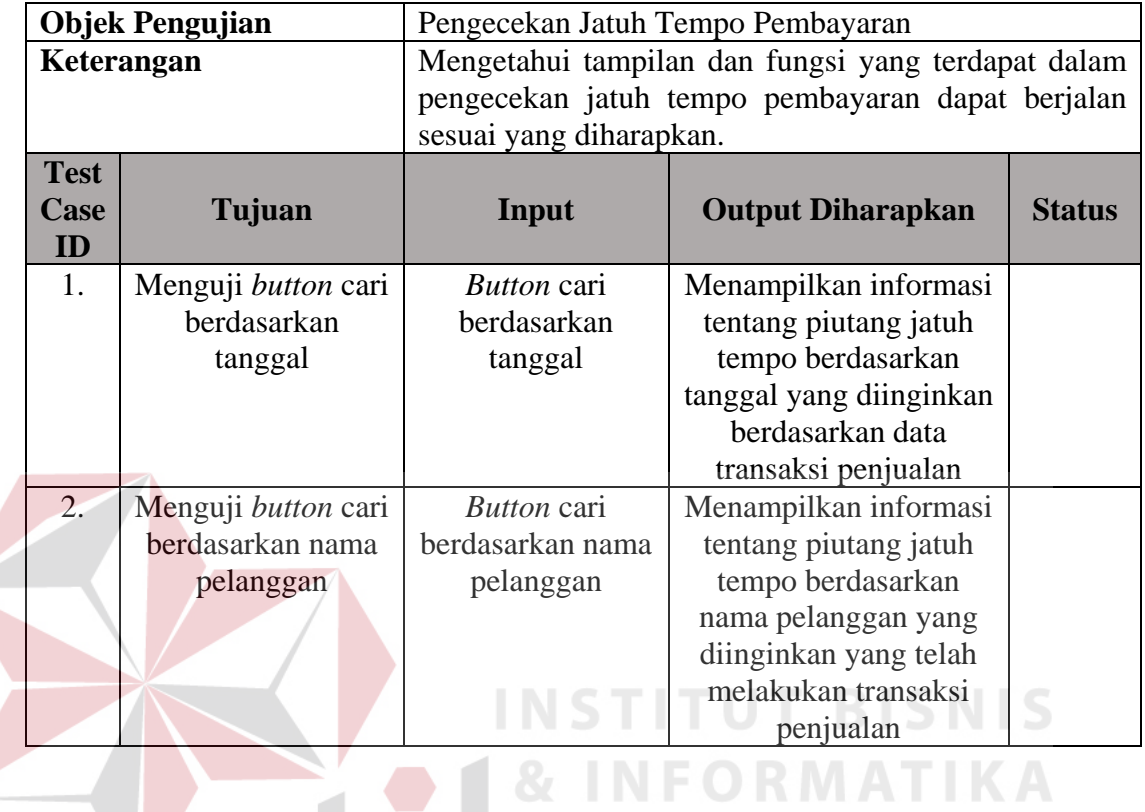

**9.** Desain Uji Coba Transaksi Pembayaran

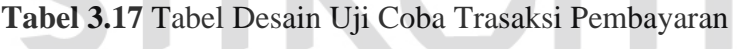

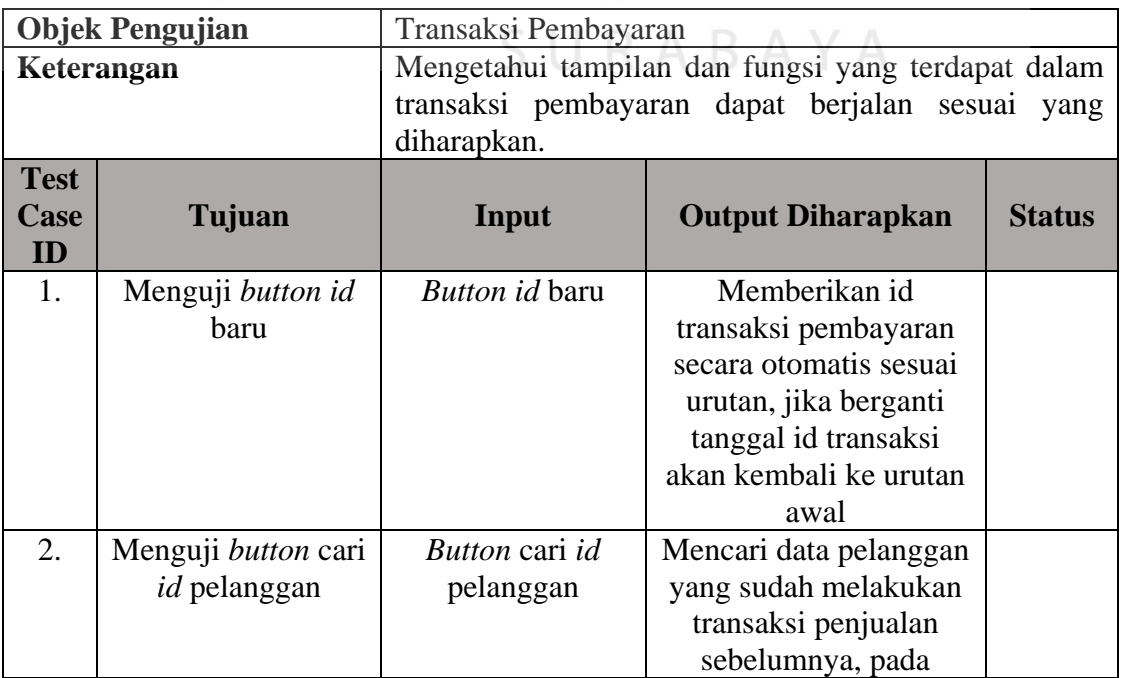

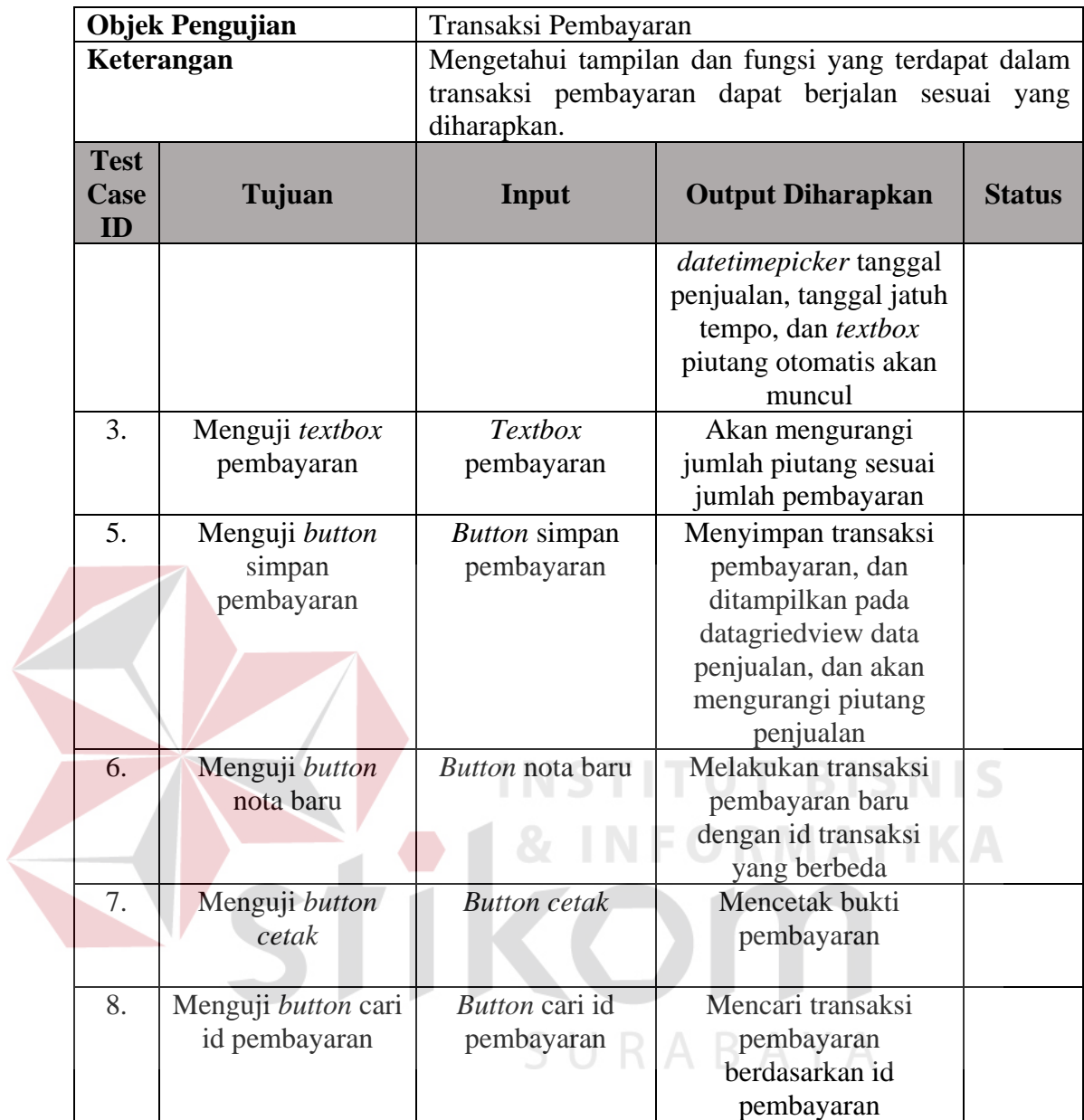

# **10.** Desain Uji Coba Form Laporan

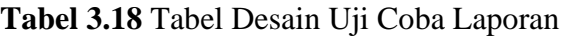

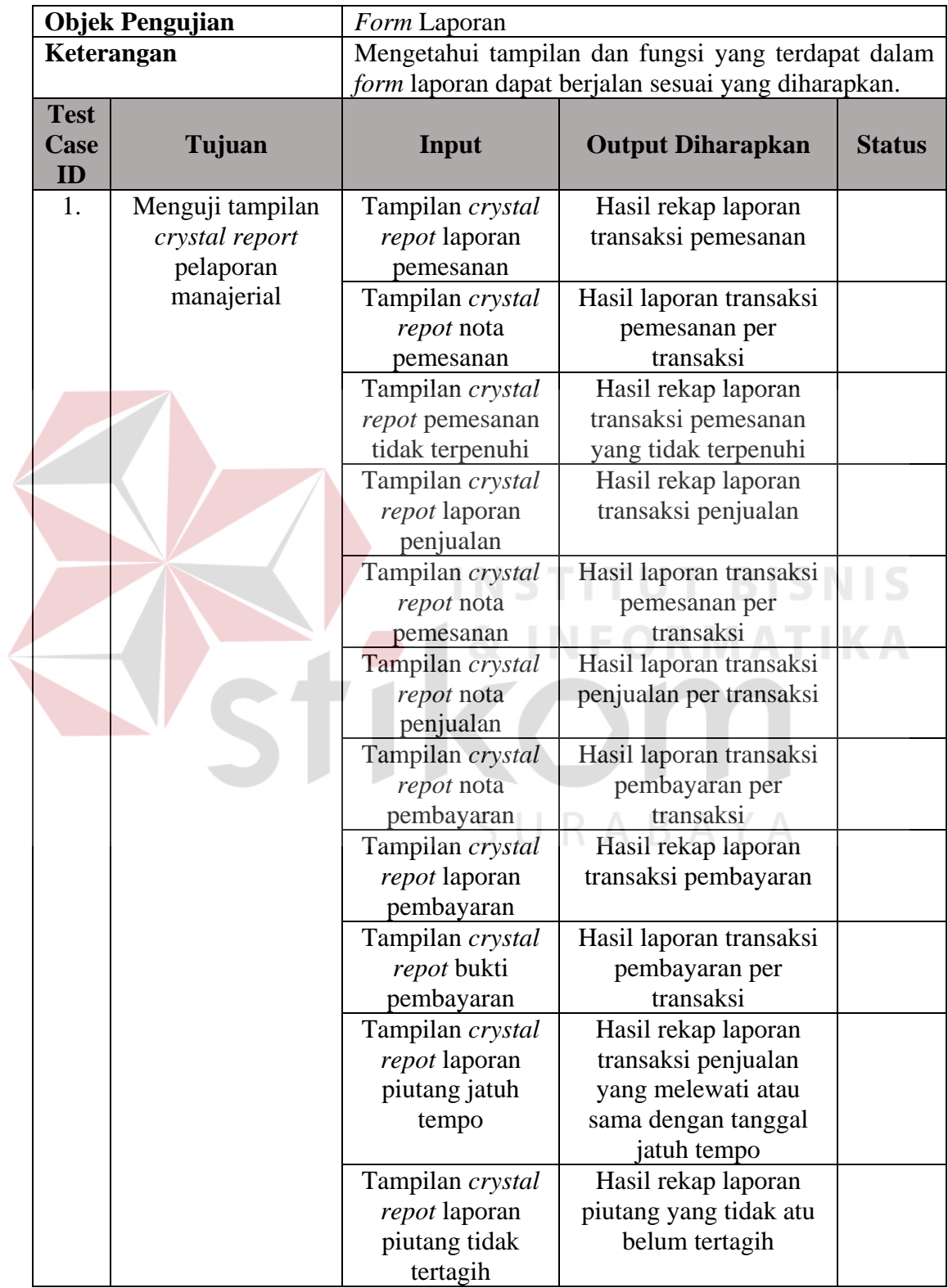

![](_page_56_Picture_120.jpeg)

![](_page_56_Picture_1.jpeg)